×

## **show access-log**

To display the web access log, use the **show access-log** command.

**show access-log** 

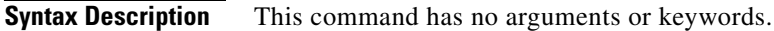

**Defaults** This command has no default settings.

**Command Modes** Command mode

**Examples** This example shows how to display the web access log:

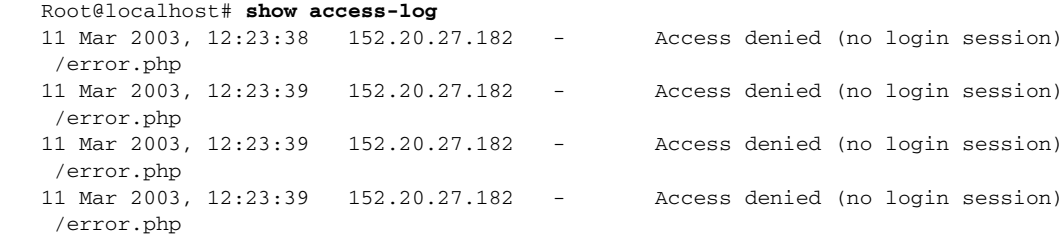

**The Contract of the Contract of the Contract of the Contract of the Contract of the Contract of the Contract of the Contract of the Contract of the Contract of the Contract of the Contract of the Contract of the Contract** 

## <span id="page-1-0"></span>**show alarm**

To display NAM event, MIB, and voice alarms, use the **show alarm** command.

**show alarm** [**voice**]

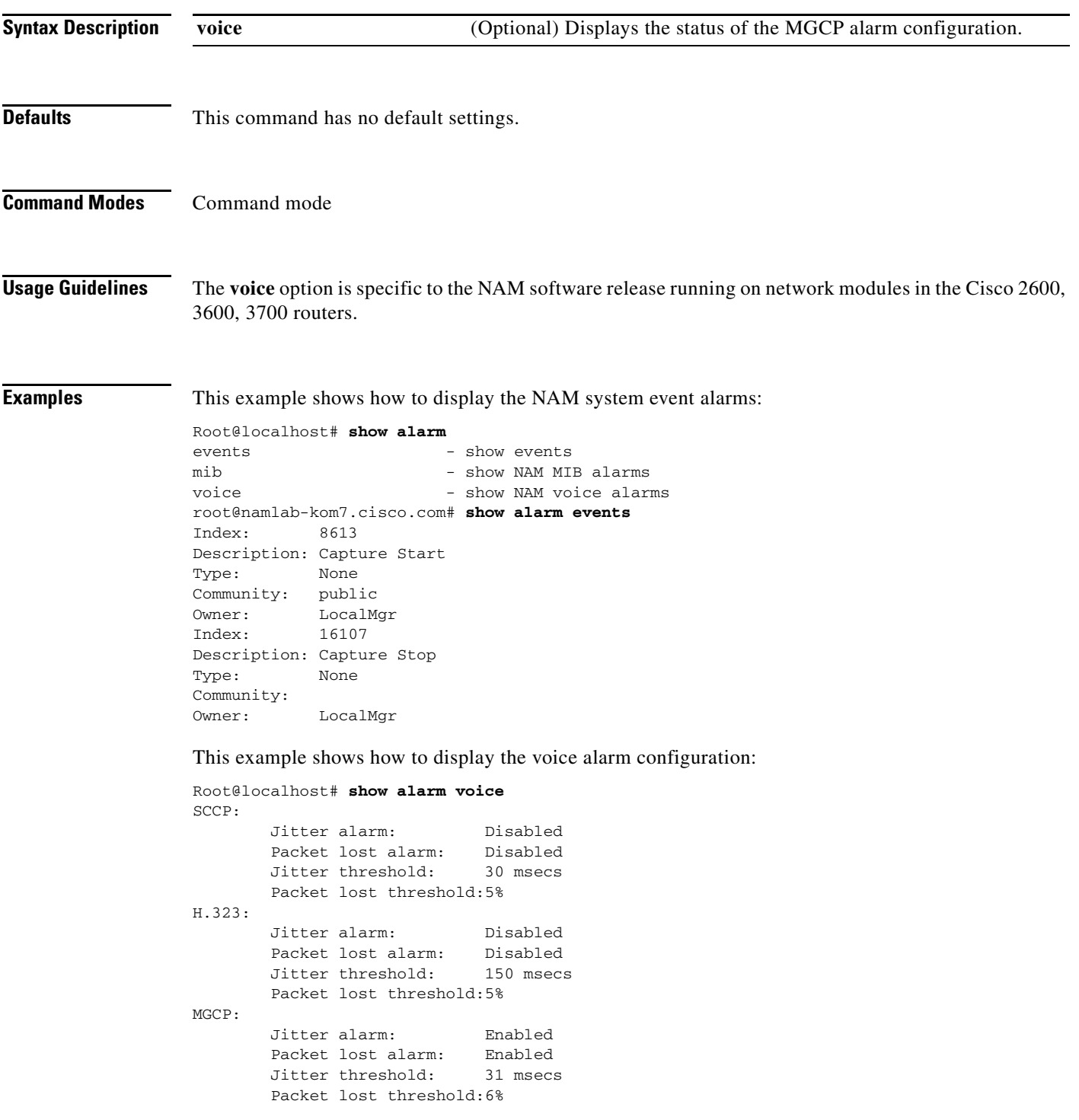

**Related Commands alarm**

H

### <span id="page-3-0"></span>**show autostart**

To display autostart collections, use the **show autostart** command.

#### **show autostart**

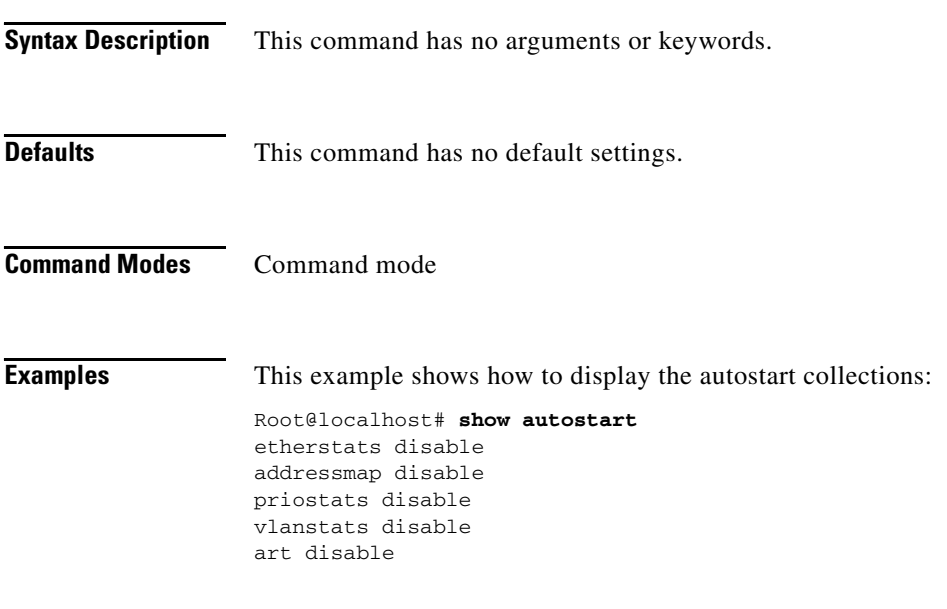

**Related Commands autostart**

# <span id="page-4-0"></span>**show bios**

To display BIOS information, use the **show bios** command.

**show bios** 

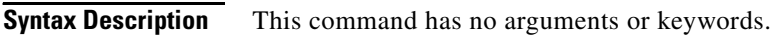

- **Defaults** This command has no default settings.
- **Command Modes** Command mode

**Examples** This example shows how to display the module's BIOS information:

Root@localhost# **show bios** BIOS Information: Vendor: Phoenix Technologies Ltd. BIOS Version: 4.0-Rel 6.0.4 BIOS Start Addr Seg: 0xe9d2 BIOS Release Date: 05/28/2002 BIOS ROM Size: 512K

System Info Manufacturer: Cisco Systems, Inc Product Name: Catalyst LineCard Version: 2 Processors

 Serial Number: 000000000 UUID: 00000000000000000000000000000000

System Enclosure Info Manufacturer: Cisco Systems, Inc. Version: Serial Number: 000000000 Asset Tag: No Asset Tag

**The Contract of the Contract of the Contract of the Contract of the Contract of the Contract of the Contract of the Contract of the Contract of the Contract of the Contract of the Contract of the Contract of the Contract** 

# <span id="page-5-0"></span>**show certificate**

To display the installed certificate, use the **show certificate** command.

#### **show certificate**

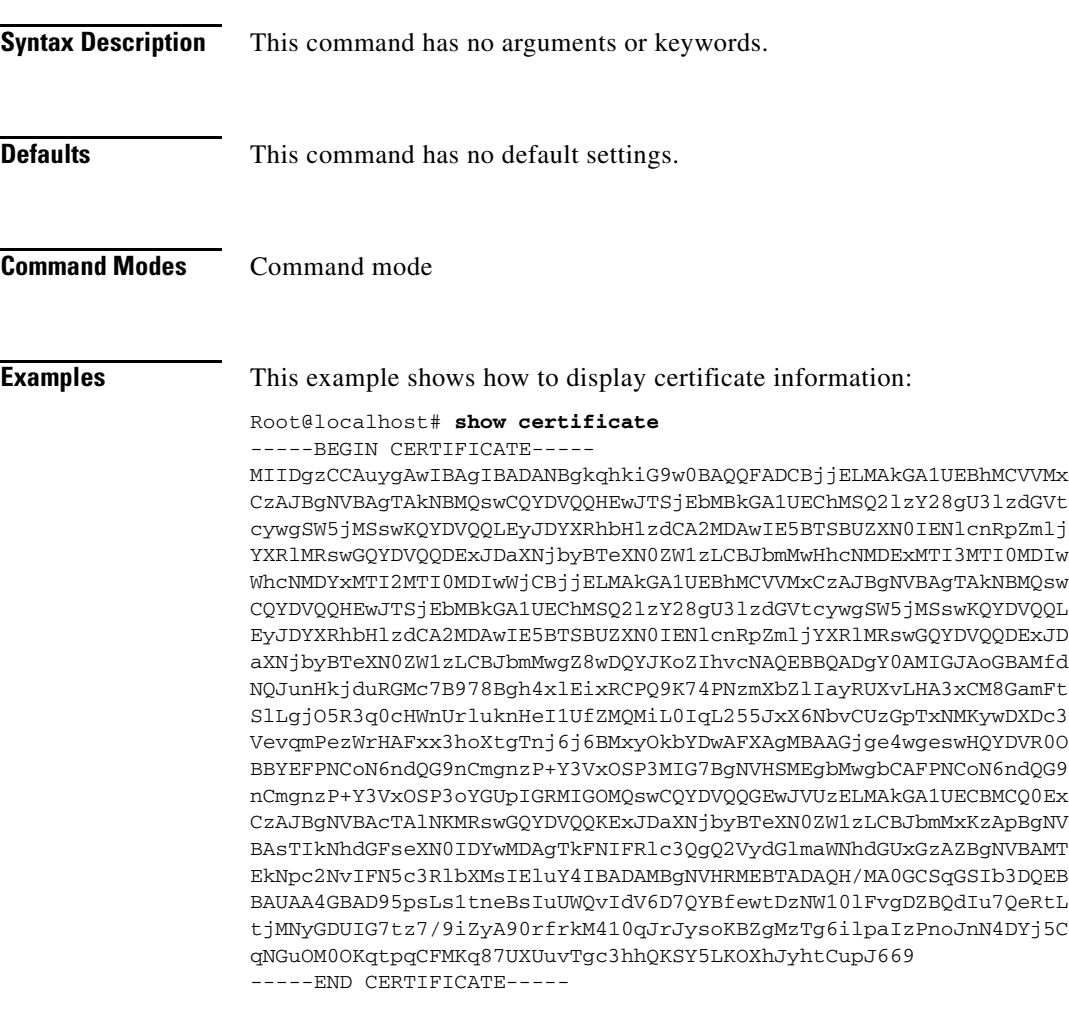

#### **Related Commands [show certificate-request](#page-6-0)**

# <span id="page-6-0"></span>**show certificate-request**

To display the certificate signing requests, use the **show certificate-request** command.

#### **show certificate-request**

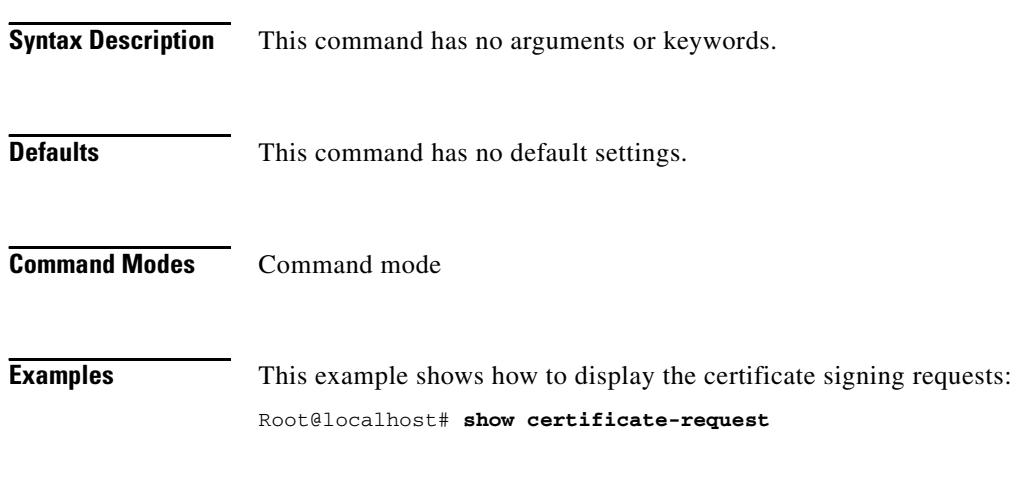

**Related Commands [show certificate](#page-5-0)**

### **show configuration**

To display the NAM running configuration, use the **show configuration** command.

#### **show configuration Syntax Description** This command has no arguments or keywords. **Defaults** This command has no default settings. **Command Modes** Command mode **Usage Guidelines** The following configurations are not included in the generated configuration file: **•** Reports **•** CLI users **•** NetFlow custom data sources **•** Supervisor engine community strings **Examples** This example shows how to display the NAM running configuration: Root@localhost# **show configuration** ! ! NAM running configuration ! ! Date: Thu Jan 9 09:23:31 2003 ! ip http tacacs+ disable ! custom-filter capture filter-name "cli\_origin\_capture" description "came from the cli" protocol "6 1000001 800 2f 800 6 50 0 1 0 0 0 0" exit ! custom-filter decode filter-name "cli\_origin" protocol http exit ! web-user user-name admin account-mgmt enable system-config enable capture enable alarm-config enable collection-config enable en-password "YWRtaW4K" exit

Г

!

```
preferences
   entries-per-screen 25
   refresh-interval 15
   graph-bars 10
   resolve-hostname enable
   exit
!
syslog
   mib local enable
   mib remote disable
   voice local enable
   voice remote disable
   system debug enable
   system local enable
   system remote disable
   exit
!
alarm voice
   protocol H.323
   jitter-alarm disable
   pkt-loss-alarm disable
   jitter-threshold 150
   pkt-loss-threshold 5
   exit
!
alarm event
   index 7763
   description Capture Start
   cancel
!
alarm mib
   index 63547
   variable nlHostInPkts.9939.0.1.4.10.0.0.1
   interval 60
   sample-type absolute
   startup-alarm rising
   rising-threshold 10
   falling-threshold 20
   rising-event 63547
   falling-event 63547
   owner LocalMgr
   exit
!
rmon buffer
   index 47654
   channel-index 22838
   full-action lock
   capture-slice 1500
   download-slice 1500
   download-offset 0
   size 51200000
   owner LocalMgr
   exit
!
end
```
**Related Commands config**

**The Contract of the Contract of the Contract of the Contract of the Contract of the Contract of the Contract of the Contract of the Contract of the Contract of the Contract of the Contract of the Contract of the Contract** 

# **show custom-filter**

To display the custom capture or decode filters, use the **show custom-filter** command.

**show custom-filter** [**capture** *filtername* | **decode** *filtername*]

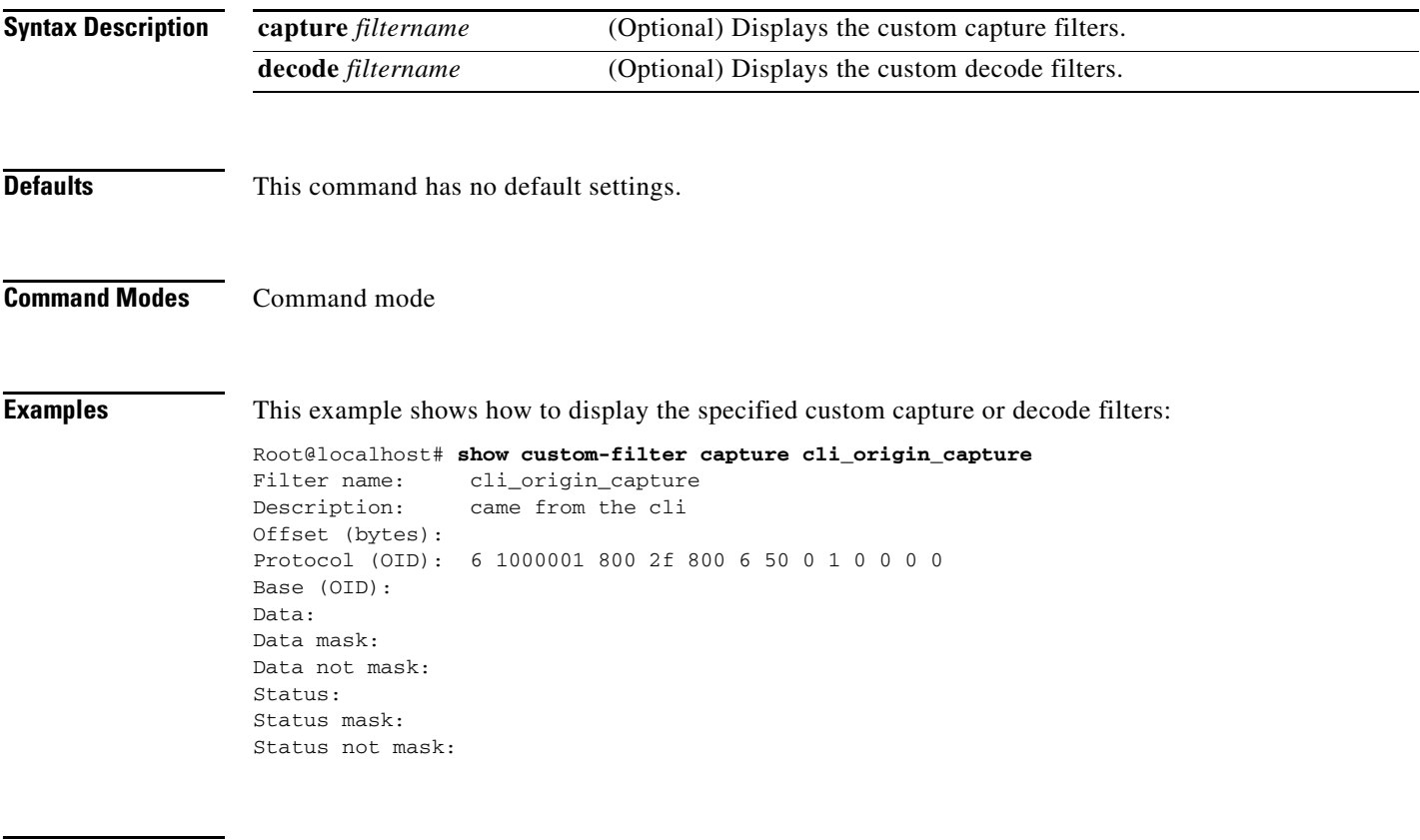

**Related Commands custom-filter**

# **show custom-filter capture**

To display the capture filters, use the **show custom-filter capture** command.

**show custom-filter capture** *filter-name*

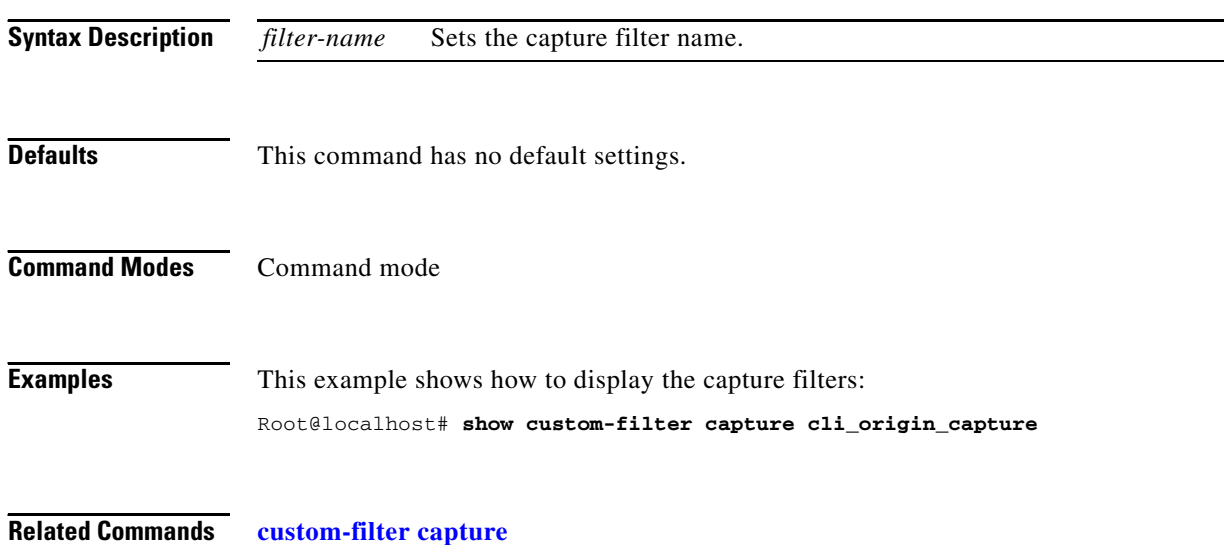

**The Contract of the Contract of the Contract of the Contract of the Contract of the Contract of the Contract of the Contract of the Contract of the Contract of the Contract of the Contract of the Contract of the Contract** 

# **show custom-filter decode**

To display the decode filters, use the **show custom-filter decode** command.

**show custom-filter decode** *filter-name*

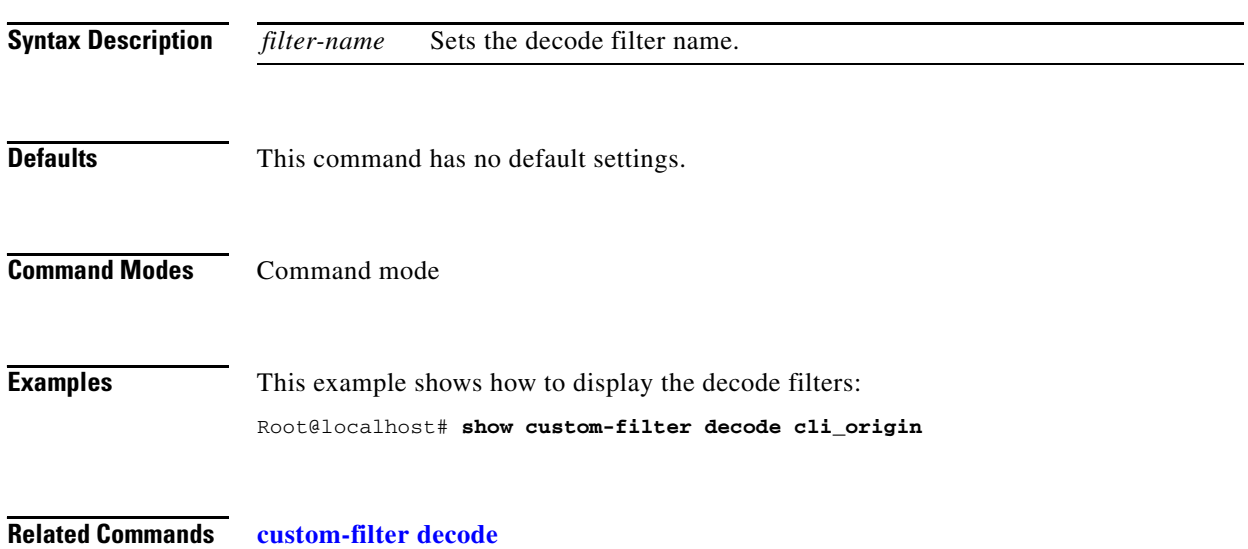

# **show date**

To display the current date and time, use the **show date** command.

**show date**

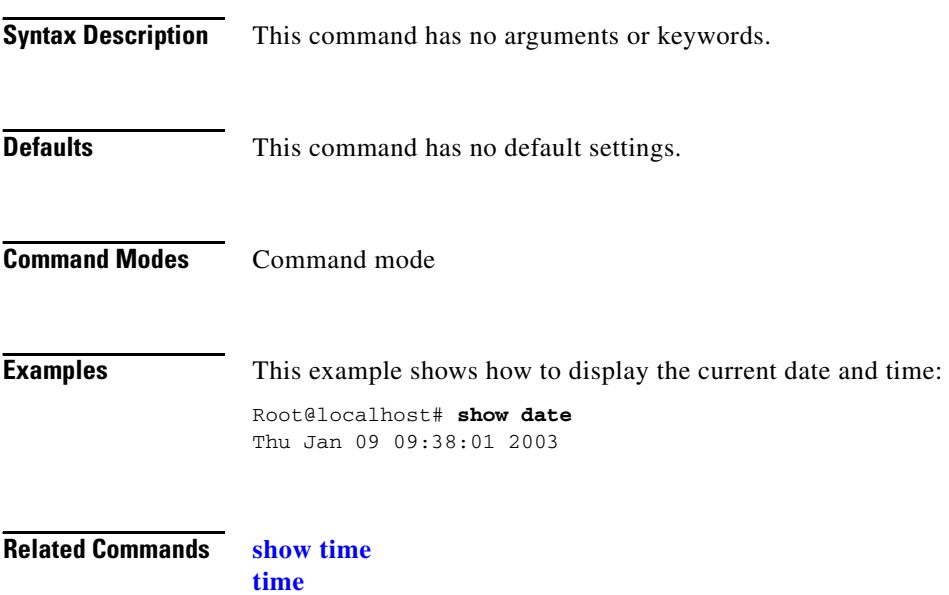

**Network Analysis Module Command Reference**

# **show diffserv aggregate**

To display all of the differentiated services aggregate configurations for all the data sources and profiles, use the **show diffserv aggregate** command.

**show diffserv aggregate** *control-index*

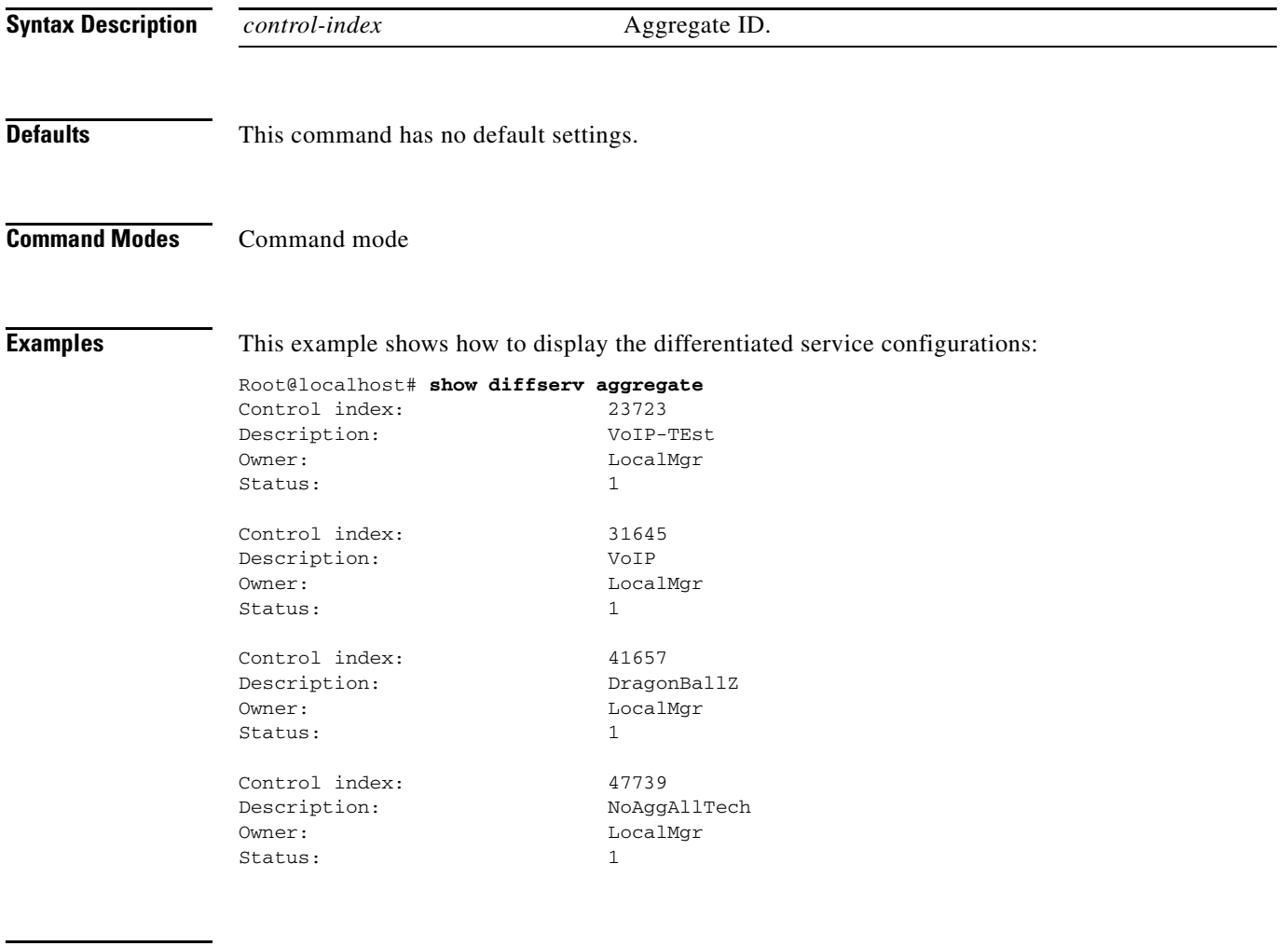

**Related Commands diffserv**

# **show diffserv profile**

To display all of the differentiated services profiles and their descriptions, use the **show diffserv profile**  command.

**show diffserv profile** *profile-index*

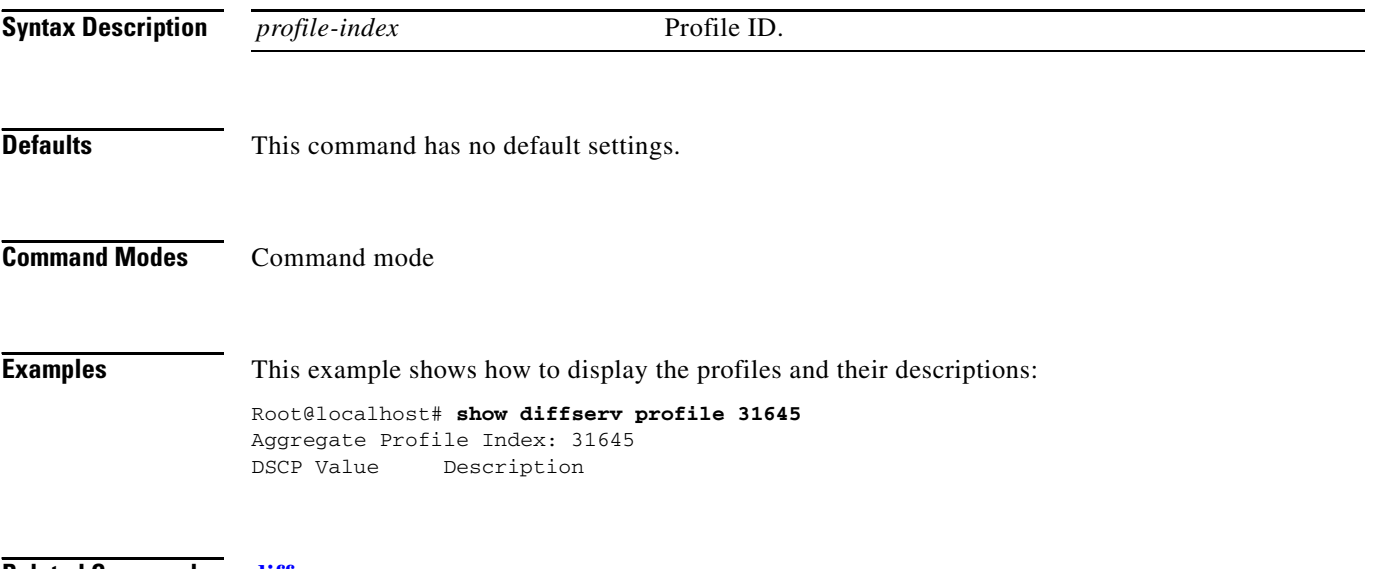

**Related Commands diffserv**

**The Contract of the Contract of the Contract of the Contract of the Contract of the Contract of the Contract of the Contract of the Contract of the Contract of the Contract of the Contract of the Contract of the Contract** 

# **show hosts**

To display the hosts entries, use the **show hosts** command.

**show hosts**

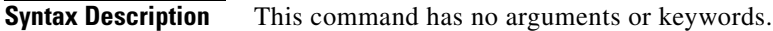

**Defaults** This command has no default settings.

**Command Modes** Command mode

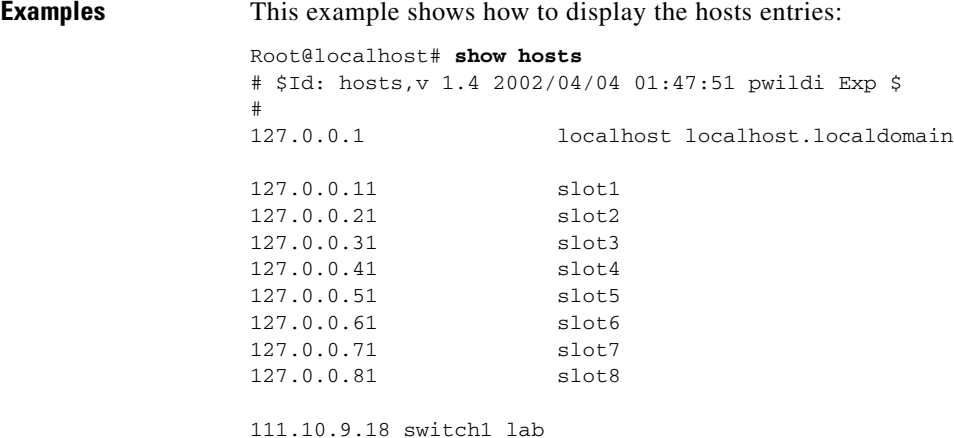

# **show ip**

To display the NAM IP parameters, use the **show ip** command. **show ip Syntax Description** This command has no arguments or keywords. **Defaults** This command has no default settings. **Command Modes** Command mode **Examples** This example shows how to display the NAM IP parameters: Root@localhost# **show ip** IP address: 101.10.11.189 Subnet mask: 255.255.255.255 IP Broadcast: 111.20.255.255 DNS Name: namlab-kom9.cisco.com Default Gateway: 111.20.98.125 Nameserver(s): 111.69.2.135 HTTP server: Enabled HTTP secure server: Disabled HTTP port: 80 HTTP secure port: 443 TACACS+ configured: No Telnet: Enabled SSH: Disabled **Related Commands ip ip address ip broadcast ip gateway ip host ip hosts ip hosts add ip hosts delete ip http ip http port ip http secure ip http server ip http tacacs+ ip interface**

# **show log config**

To display the maintenance image configuration import log entries, use the **show log config** command.

**show log config**

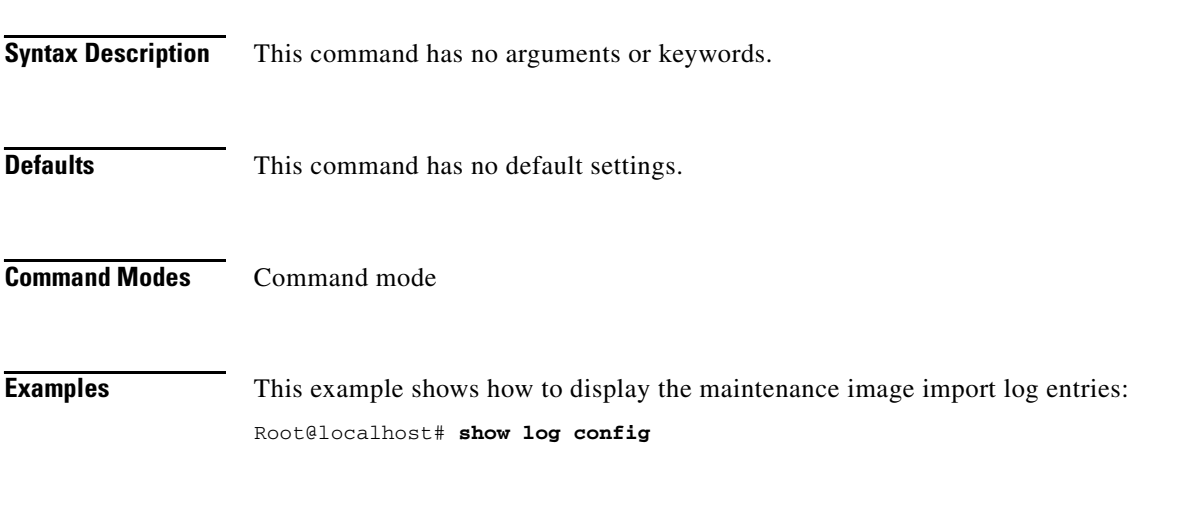

**Related Commands config [show log upgrade](#page-18-0) upgrade**

### <span id="page-18-0"></span>**show log upgrade**

To display the maintenance image upgrade log entries, use the **show log upgrade** command.

**show log upgrade**

**Syntax Description** This command has no arguments or keywords. **Defaults** This command has no default settings. **Command Modes** Command mode **Examples** This example shows how to display the maintenance image upgrade entries: Root@localhost# **show log upgrade** Fri Aug 23 10:32:27 2002 : path: ftp://namlab-pc1/pub/rmon/MP-KPLUS Fri Aug 23 10:32:27 2002 : file: mp-dev.1-2-0-5.bin Fri Aug 23 10:32:27 2002 : extn: .gz Fri Aug 23 10:32:27 2002 : Downloading the image... Fri Aug 23 10:32:28 2002 : Successfully downloaded the image... Fri Aug 23 10:32:28 2002 : Uncompressing the image... Fri Aug 23 10:32:29 2002 : Finished uncompressing the file /tmp/mp-dev.1-2-0-5. bin.gz. Fri Aug 23 10:32:29 2002 : Successfully uncompressed the image. Fri Aug 23 10:32:29 2002 : Verifying the image... Fri Aug 23 10:32:29 2002 : opening file /tmp/mp-dev.1-2-0-5.bin.ver Fri Aug 23 10:32:30 2002 : Successfully verified the image. Fri Aug 23 10:32:30 2002 : Partition '/dev/hda1' unmounted. Fri Aug 23 10:32:30 2002 : Applying the Maintenance image. Fri Aug 23 10:32:30 2002 : This process may take several minutes... Fri Aug 23 10:32:30 2002 : Writing mbr... Fri Aug 23 10:32:30 2002 : Successfully wrote mbr. Fri Aug 23 10:32:30 2002 : Number of Sectors: 31 Fri Aug 23 10:32:30 2002 : Writing grub and maint image. Fri Aug 23 10:33:18 2002 : Successfully wrote the maint image. Fri Aug 23 10:33:18 2002 : Partition '/dev/hda1' mounted. Fri Aug 23 10:33:18 2002 : Performing post install... Fri Aug 23 10:33:18 2002 : File /usr/local/nam/falcon\_version copied to /mnt/mp /boot/appl/daughter\_card.info. Fri Aug 23 10:33:18 2002 : Maintenance image upgrade completed successfully.

**Related Commands upgrade**

**The Second** 

### **show memory**

To display the installed memory, available memory, and the memory being used by the system, use the **show memory** command.

**show memory**

**Syntax Description** This command has no arguments or keywords.

**Defaults** This command has no default settings.

**Command Modes** Command mode

**Examples** This example shows how to display the NAM memory:

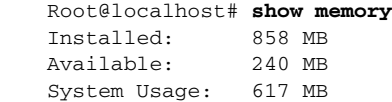

**Related Commands [show bios](#page-4-0)**

# **show monitor addrmap**

To display the address map collection configuration, use the **show monitor addrmap** command.

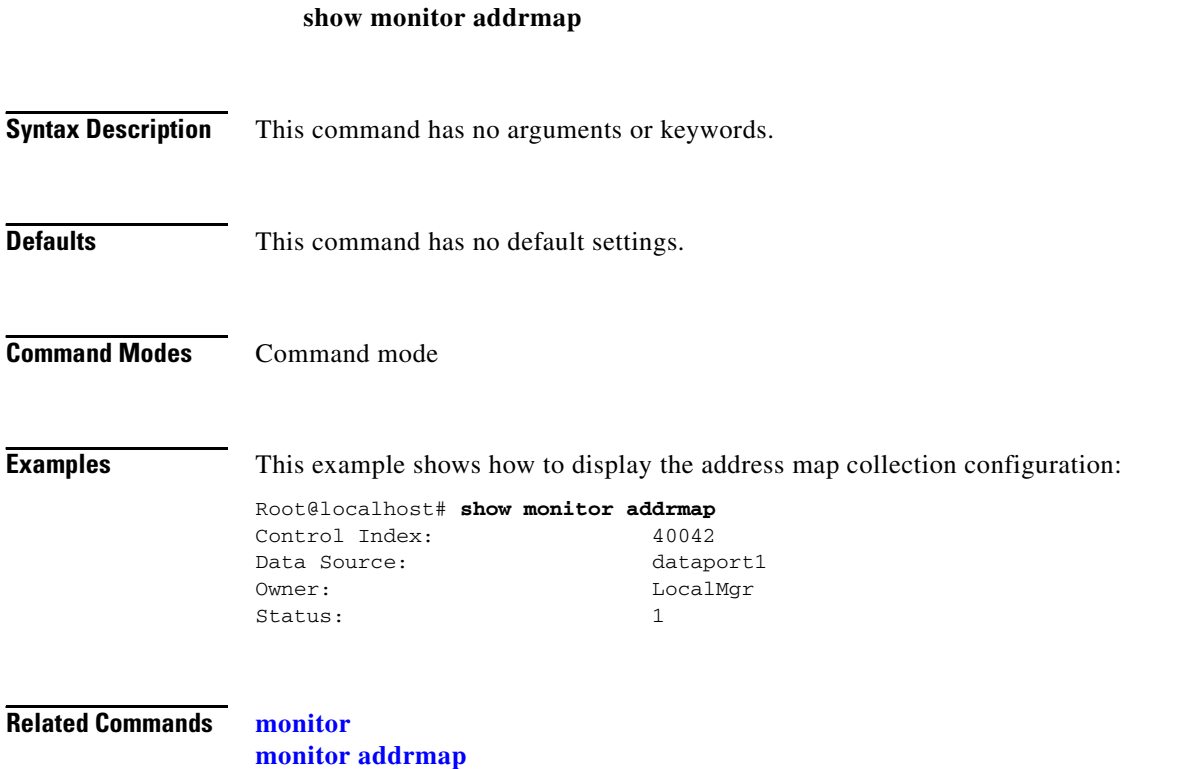

# **show monitor art**

To display all of the art collection configurations, use the **show monitor art** command.

**show monitor art** [*control-index*]

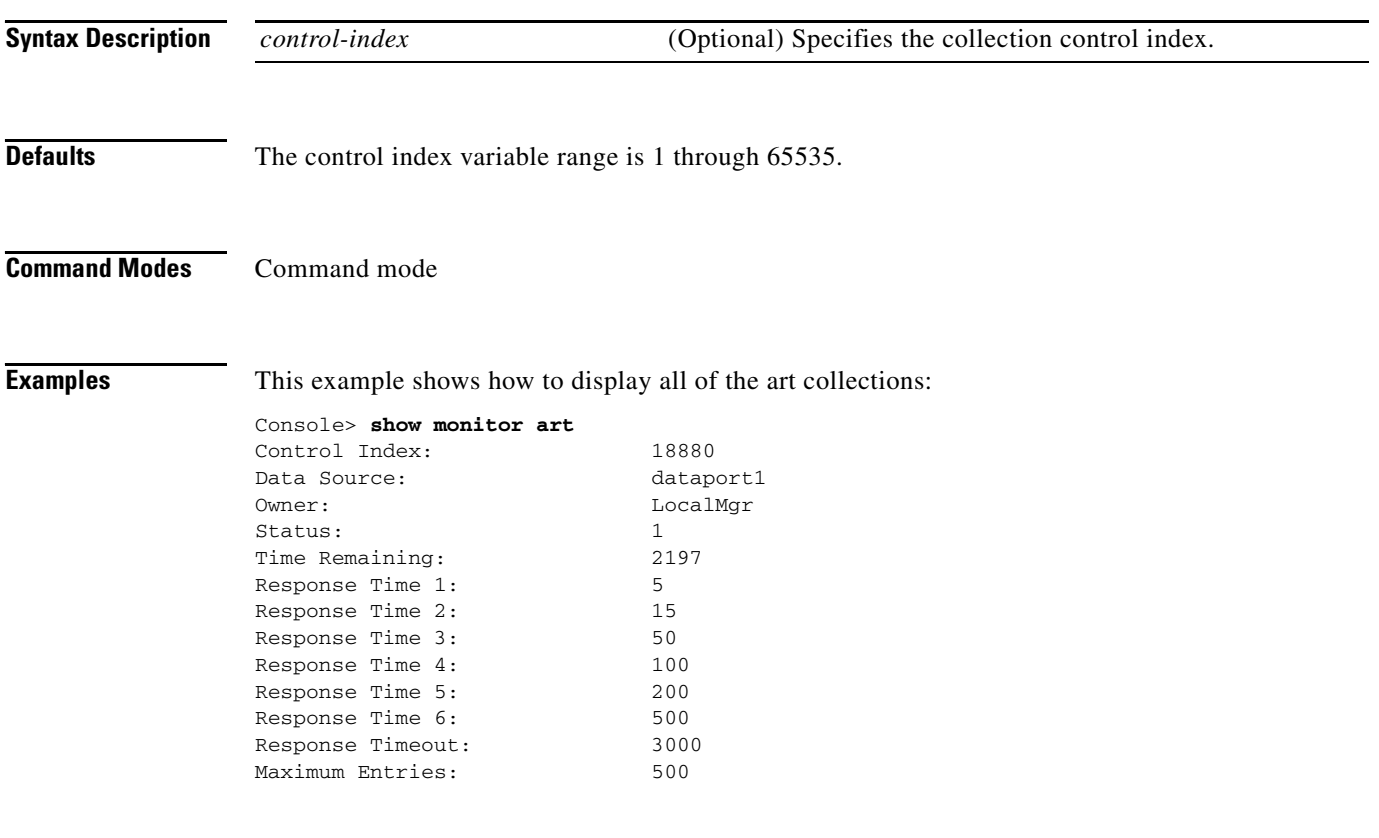

**Related Commands monitor**

**monitor art**

# **show monitor diffserv**

To display all of the host collection configurations, use the **show monitor diffserv** command.

**show monitor diffserv** [**host** | **matrix** | **pdist** | **stats**] [*control-index*]

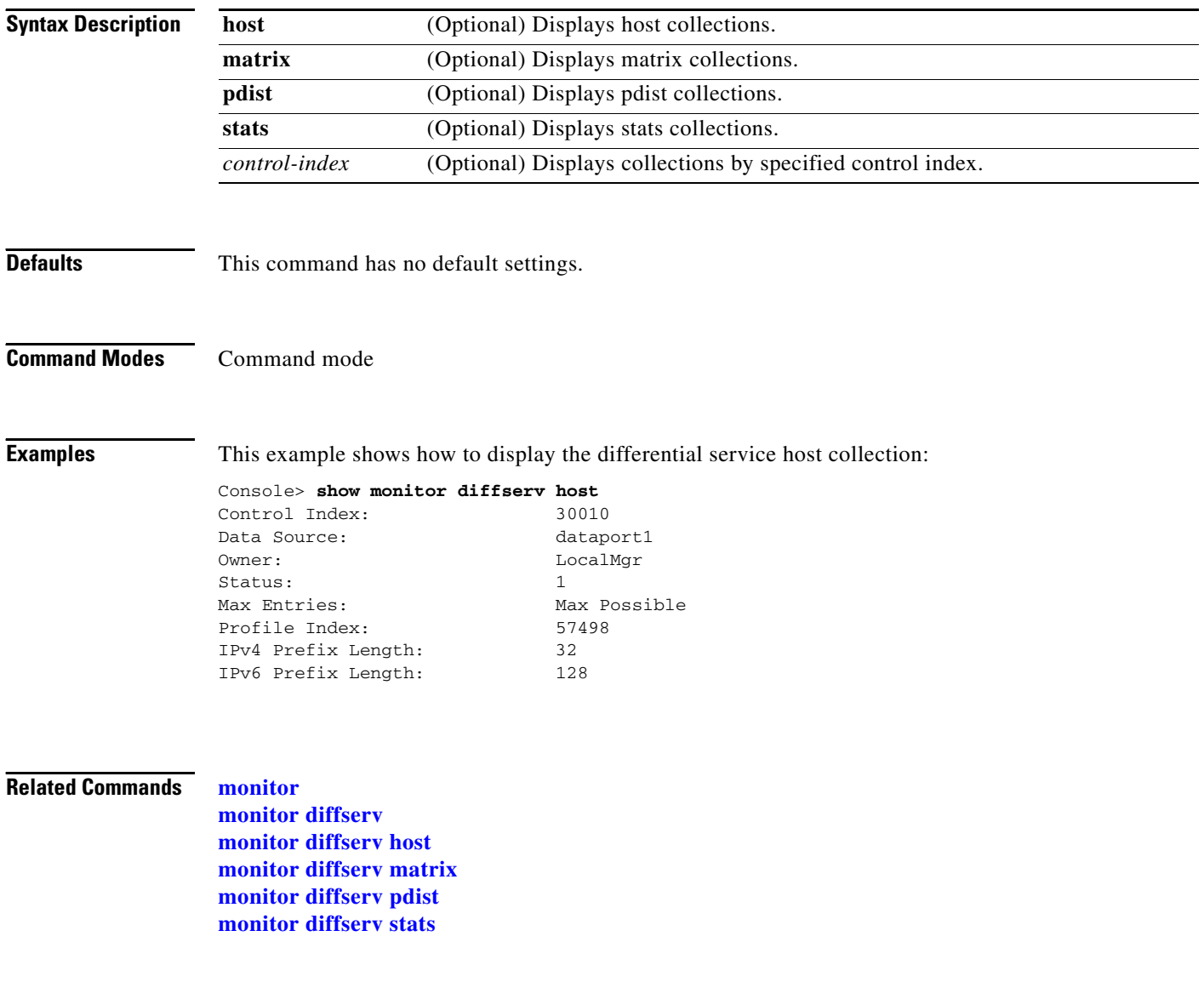

# **show monitor etherstats**

To display all of the Ethernet statistics collection configurations, use the **show monitor etherstats** command.

**show monitor etherstats** [*control-index*]

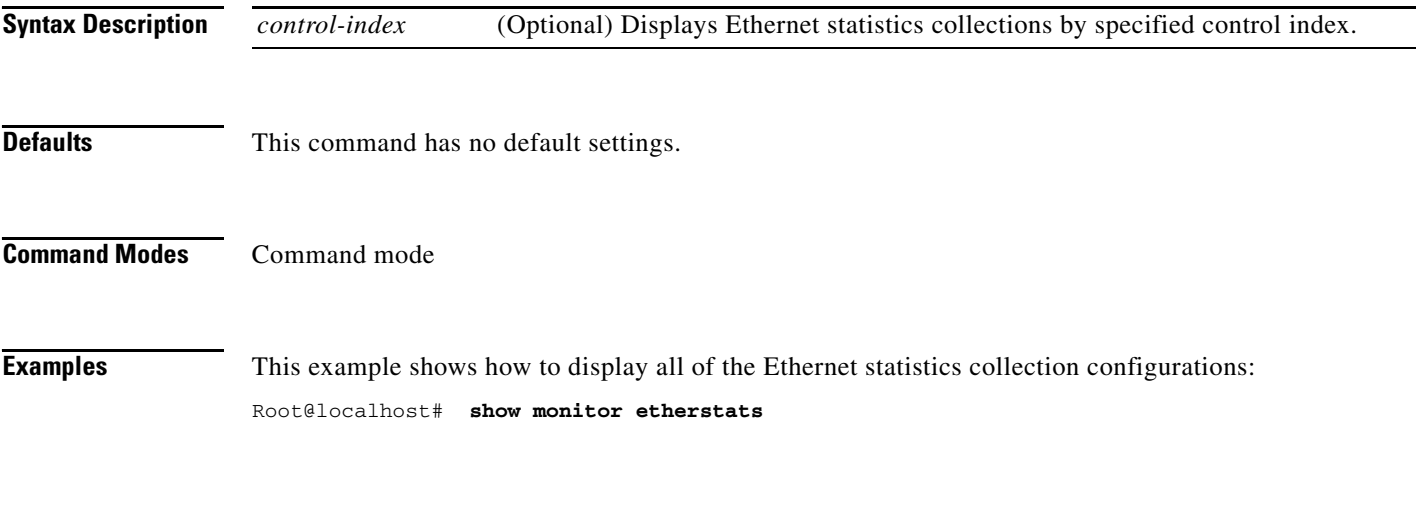

**Related Commands monitor monitor etherstats**

# **show monitor history**

To display all of the history collection configurations, use the **show monitor history** command.

**show monitor history** [*control-index*]

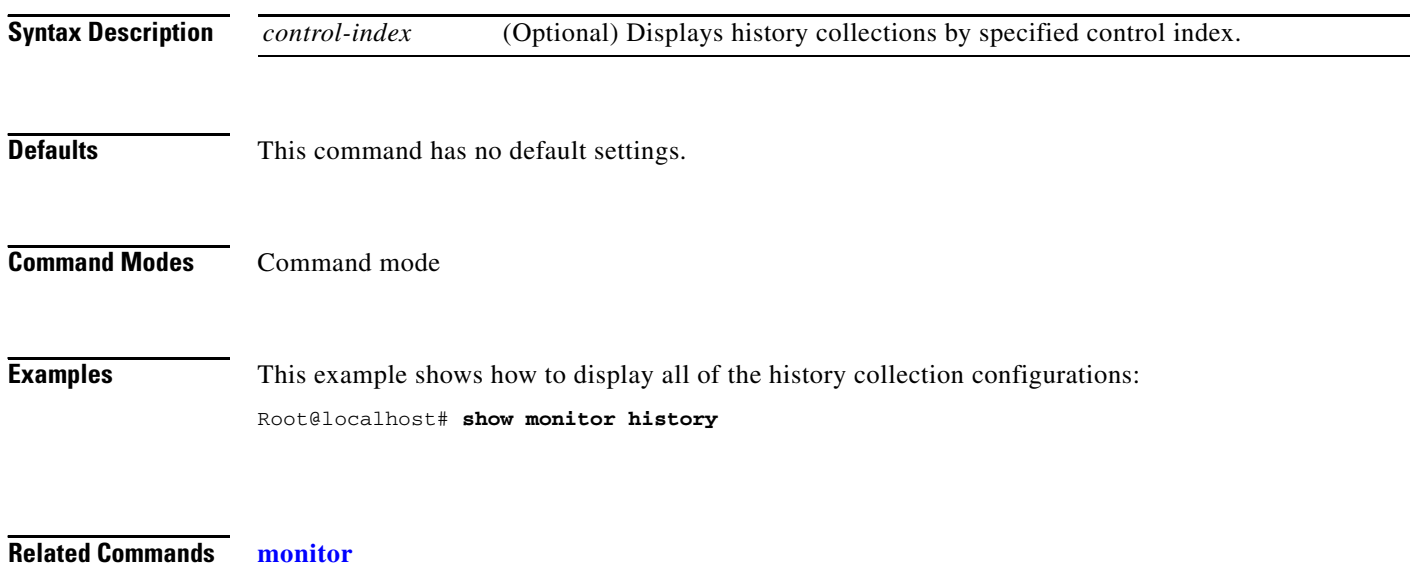

**monitor history**

**The Contract of the Contract of the Contract of the Contract of the Contract of the Contract of the Contract of the Contract of the Contract of the Contract of the Contract of the Contract of the Contract of the Contract** 

# **show monitor hlhost**

To display all of the host layer host collection configurations, use the **show monitor hlhost** command.

**show monitor hlhost** [*control-index*]

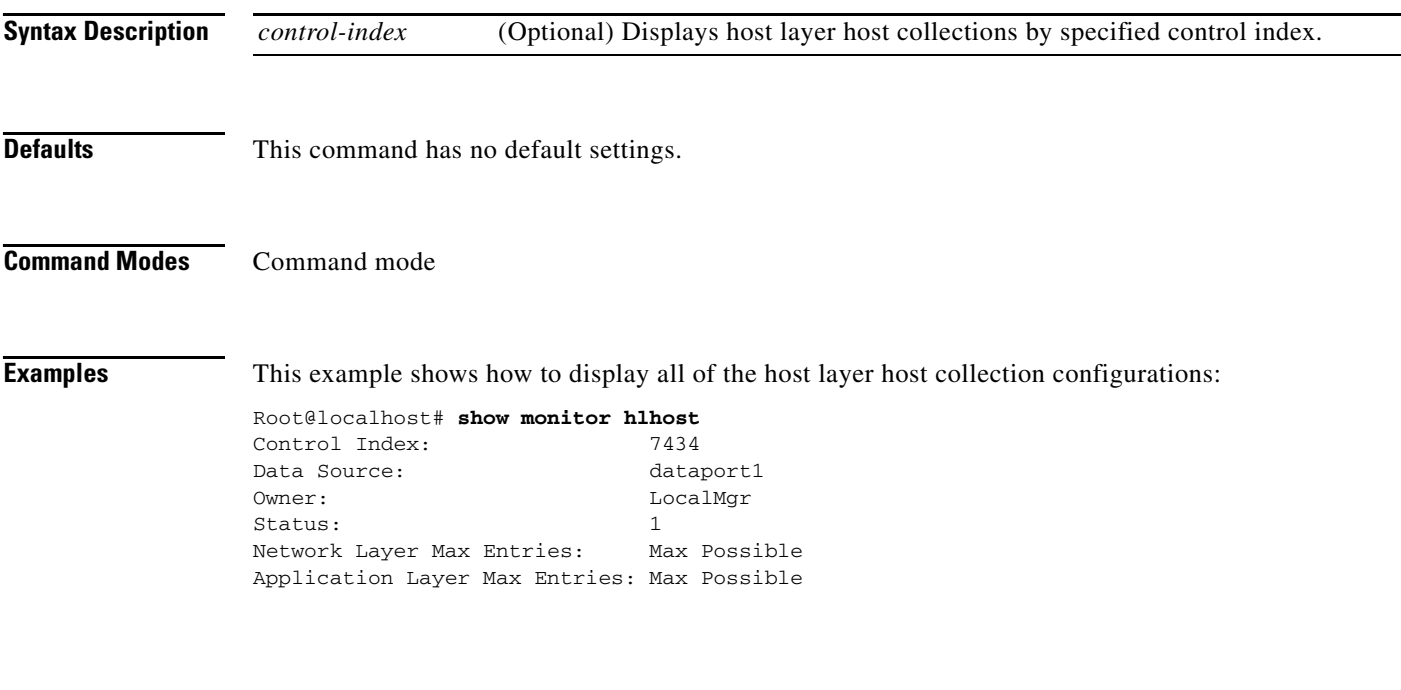

**Related Commands monitor**

**monitor hlhost**

# **show monitor hlmatrix**

To display all of the host layer matrix collection configurations, use the **show monitor hlmatrix**  command.

**show monitor hlmatrix** [*control-index*]

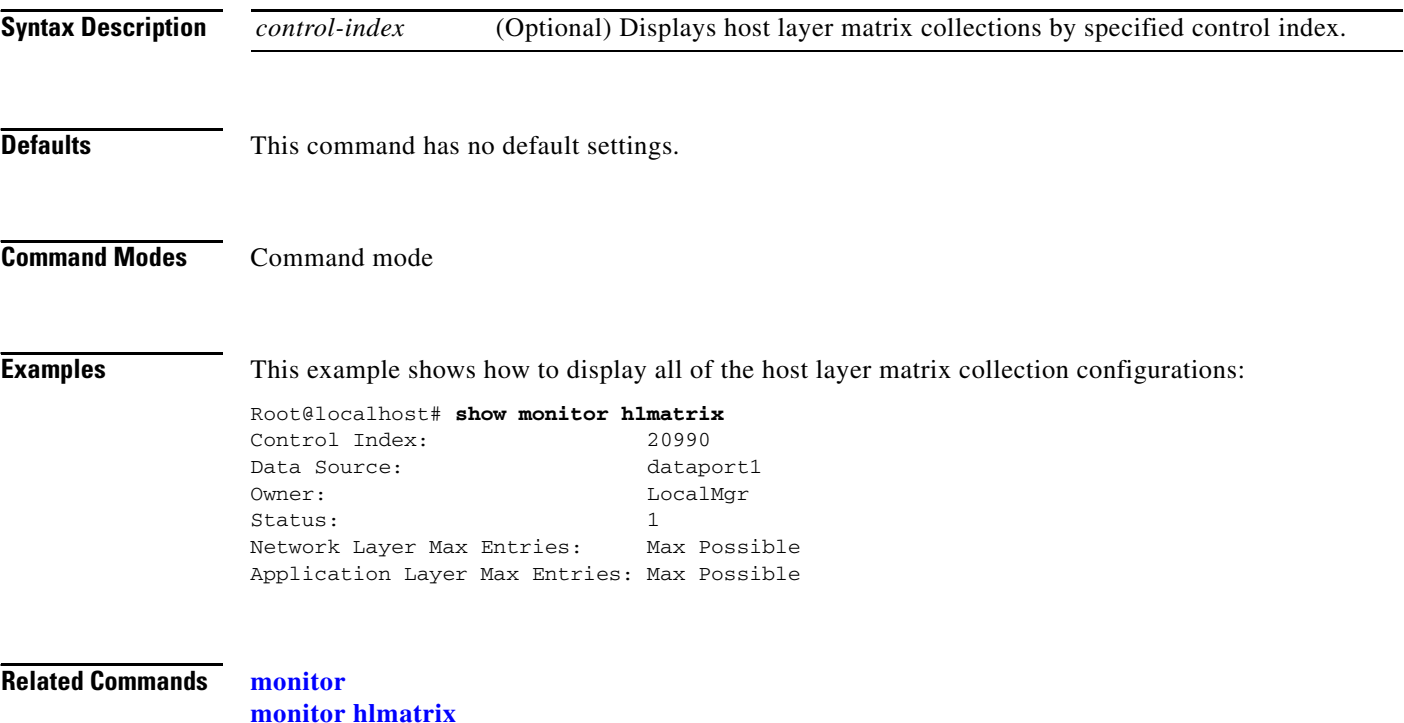

**The Contract of the Contract of the Contract of the Contract of the Contract of the Contract of the Contract of the Contract of the Contract of the Contract of the Contract of the Contract of the Contract of the Contract** 

# **show monitor host**

To display all of the host collection configurations, use the **show monitor host** command.

**show monitor host** [*control-index*]

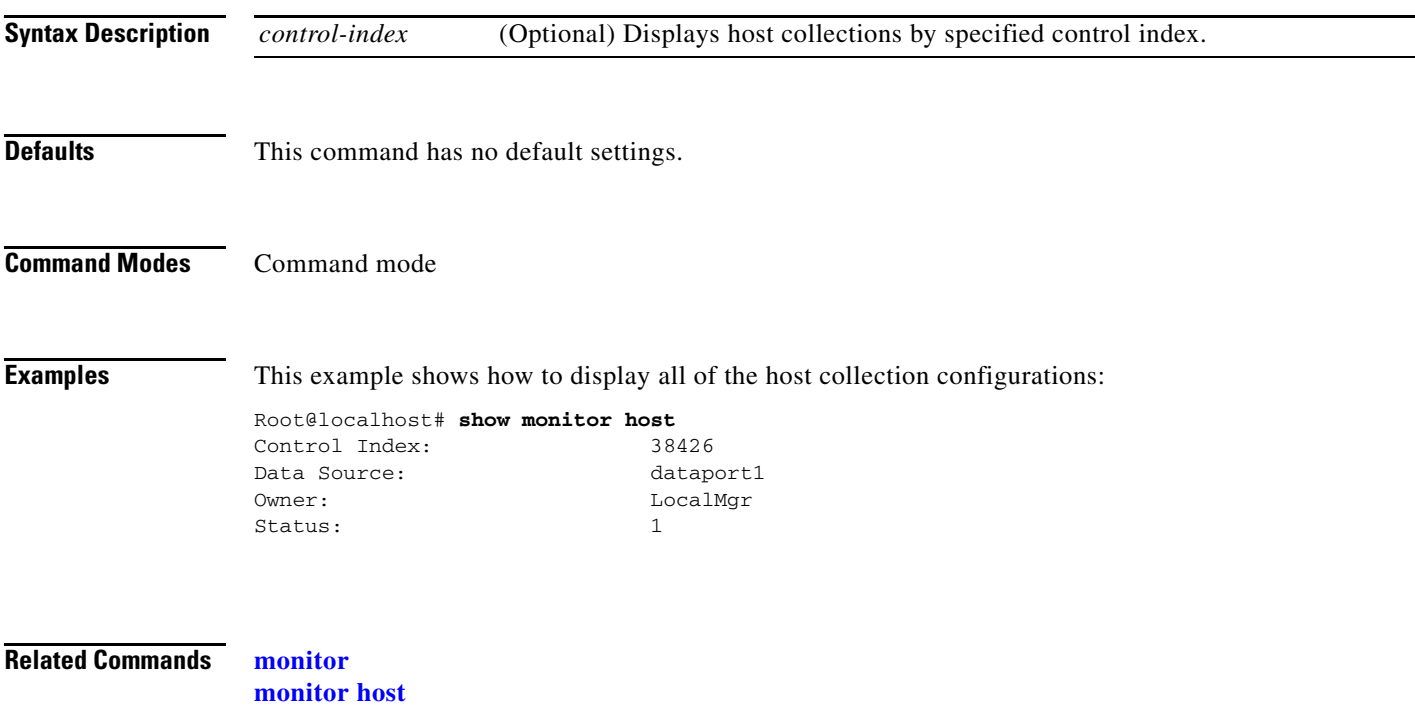

# **show monitor matrix**

To display all of the matrix collection configurations, use the **show monitor matrix** command.

**show monitor matrix** [*control-index*]

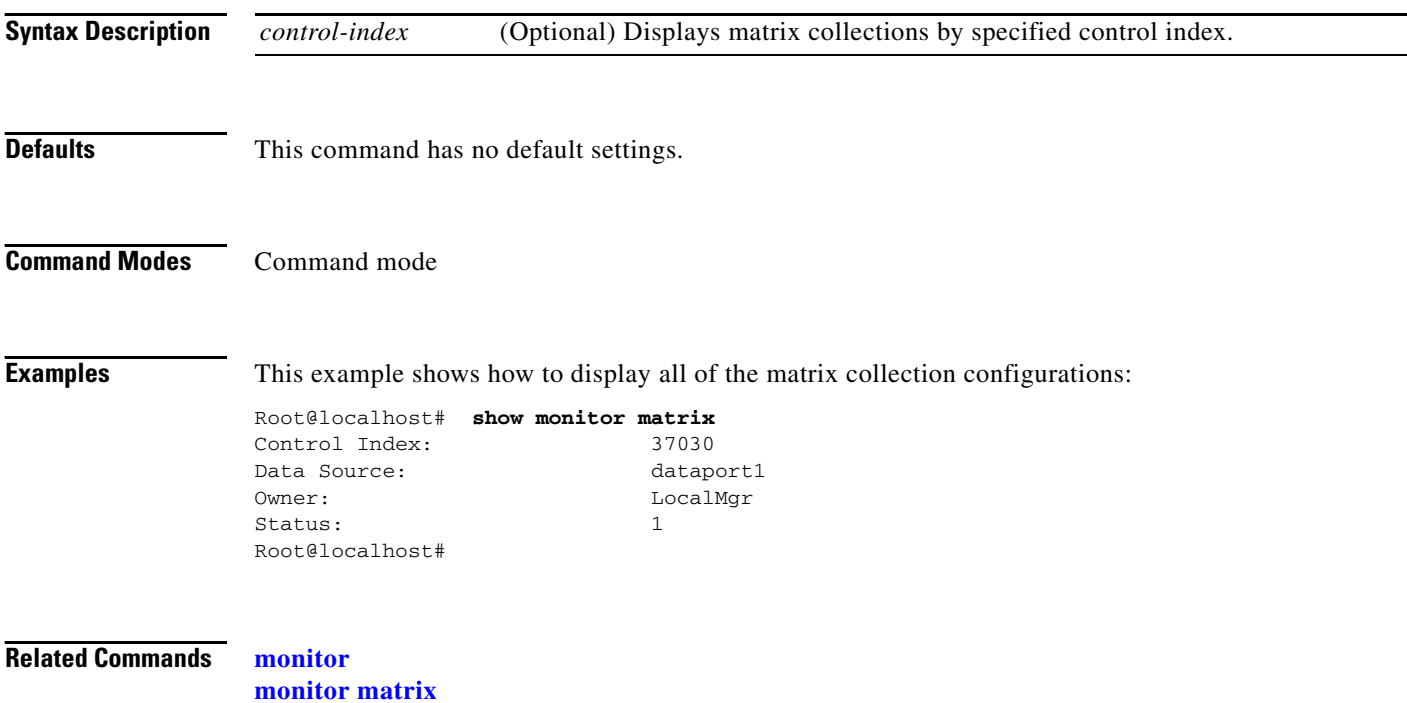

# **show monitor pdist**

To display all of the protocol distribution collection configurations, use the **show monitor pdist**  command.

**show monitor pdist** [*control-index*]

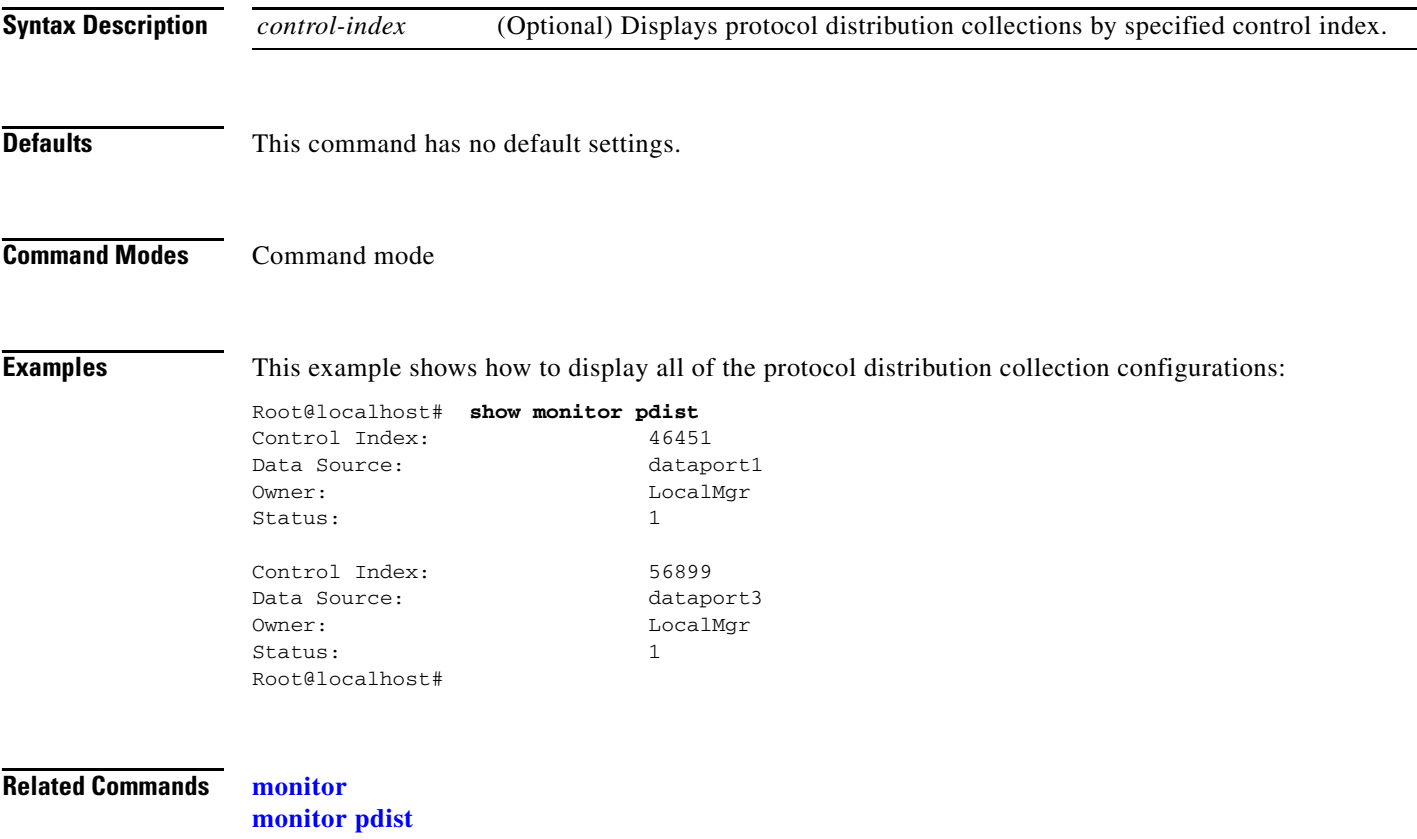

# **show monitor priostats**

To display all of the priority statistics collection configurations, use the **show monitor priostats**  command.

**show monitor priostats** [*control-index*]

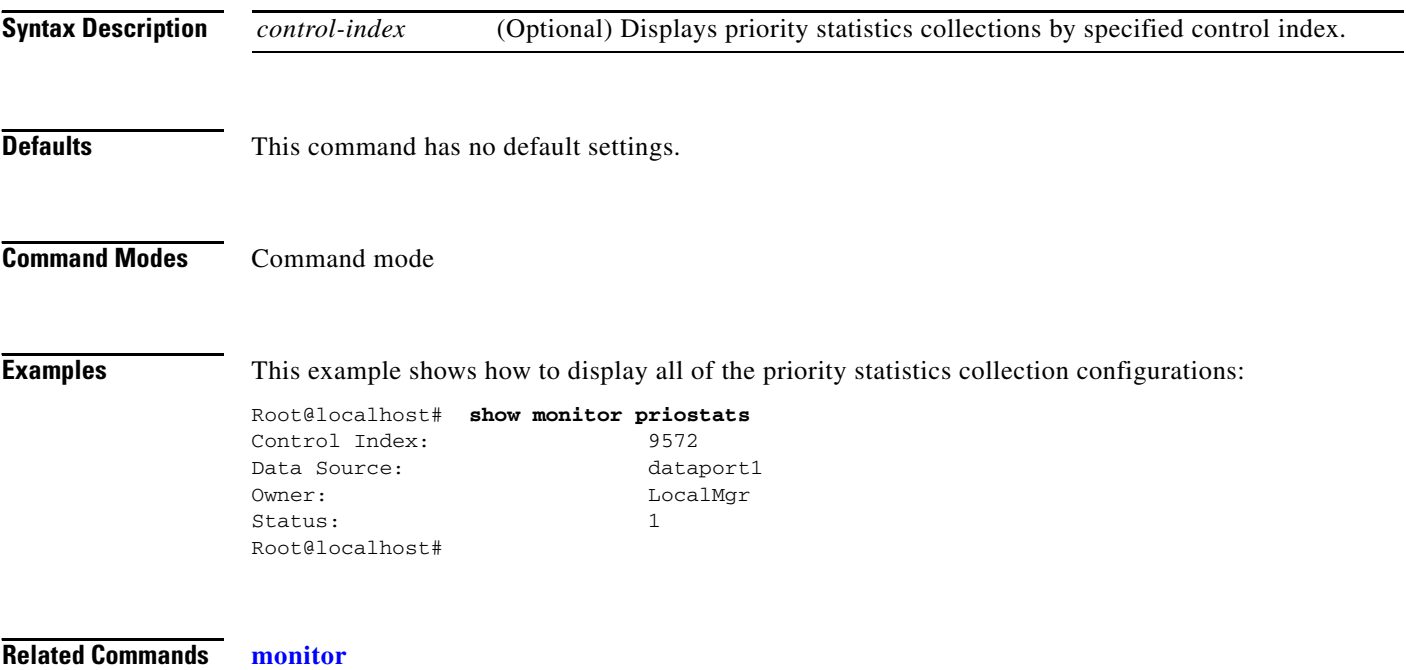

**monitor priostats**

# **show monitor protocol**

To display all of the protocol configurations, use the **show monitor protocol** command.

**show monitor protocol** [**all** | **names** | *prot-specifiers*]

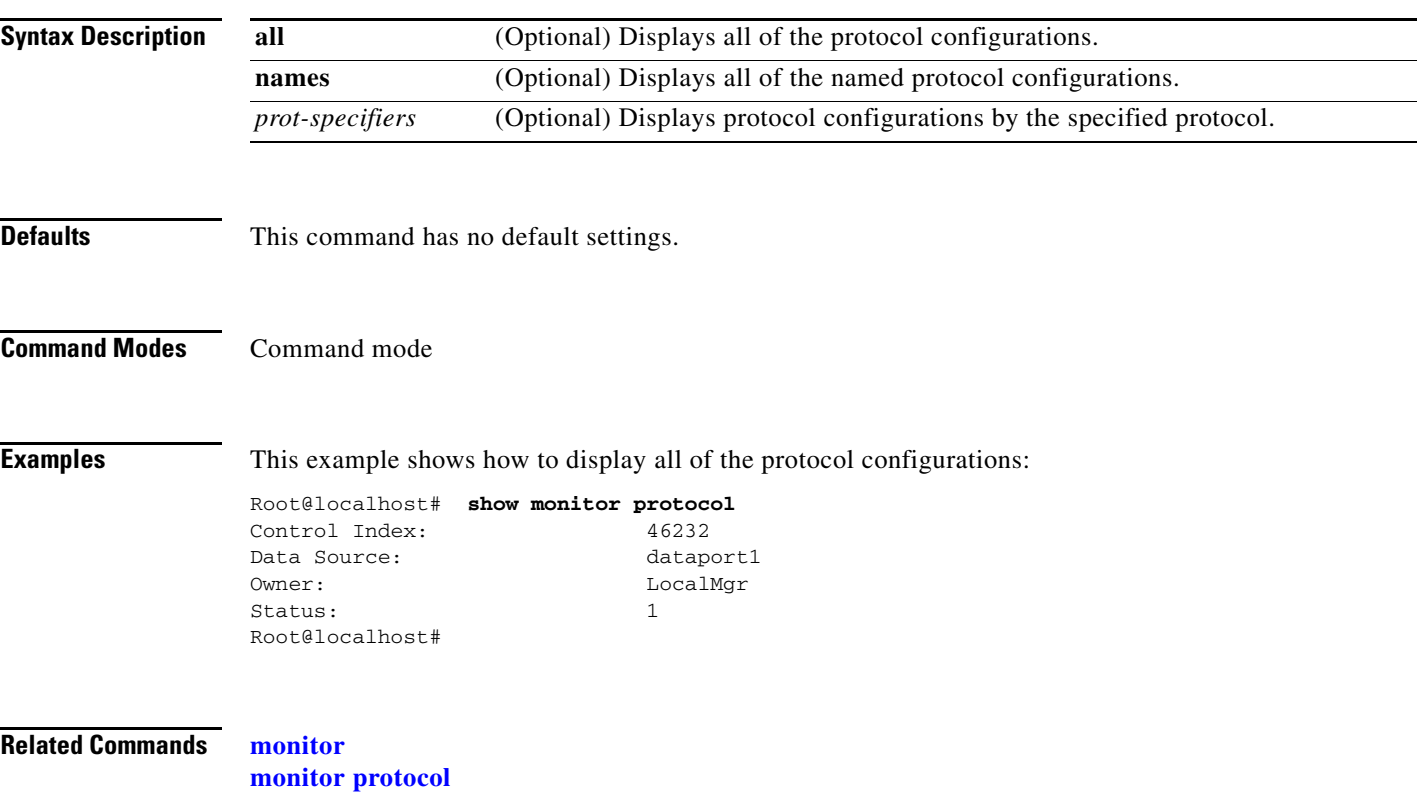

# **show monitor vlanstats**

To display all of the VLAN statistics collection configurations, use the **show monitor vlanstats**  command.

**show monitor vlanstats** [*control-index*]

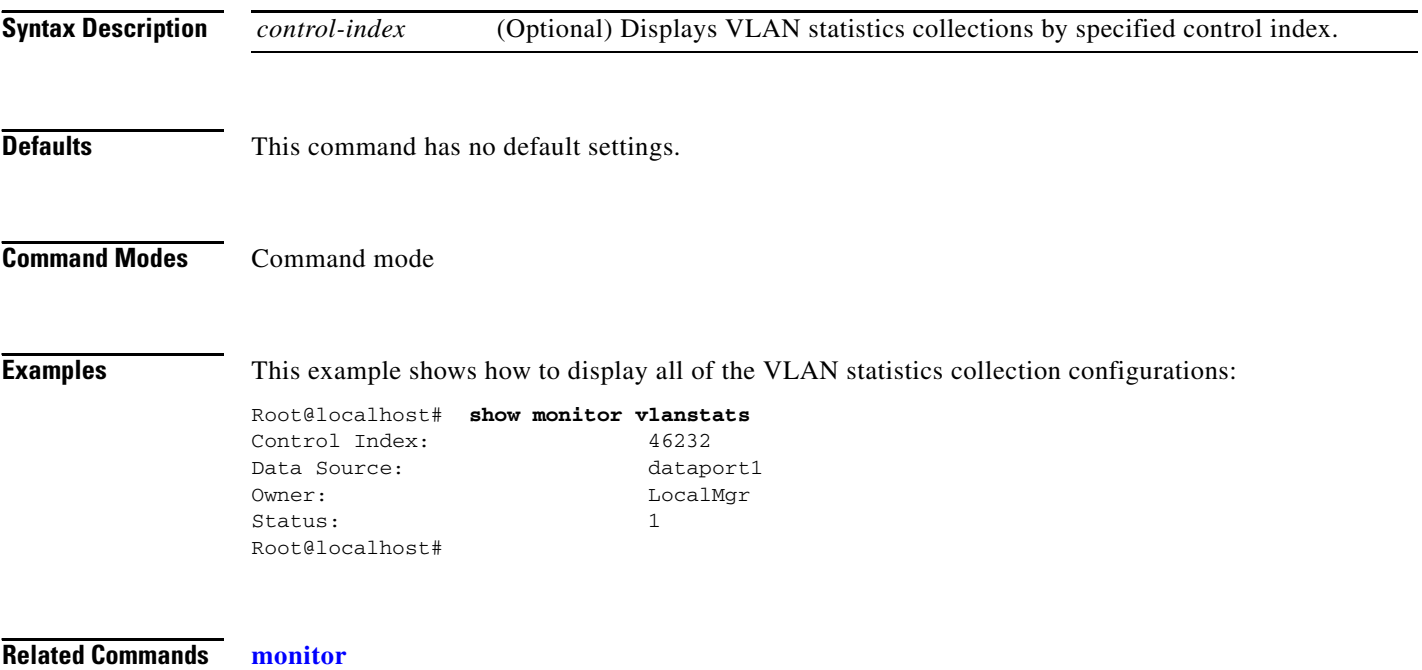

**monitor vlanstats**

**The Contract of the Contract of the Contract of the Contract of the Contract of the Contract of the Contract of the Contract of the Contract of the Contract of the Contract of the Contract of the Contract of the Contract** 

# **show monitor voice**

To display the voice configurations, use the **show monitor voice** command.

**show monitor voice** [*protocol*]

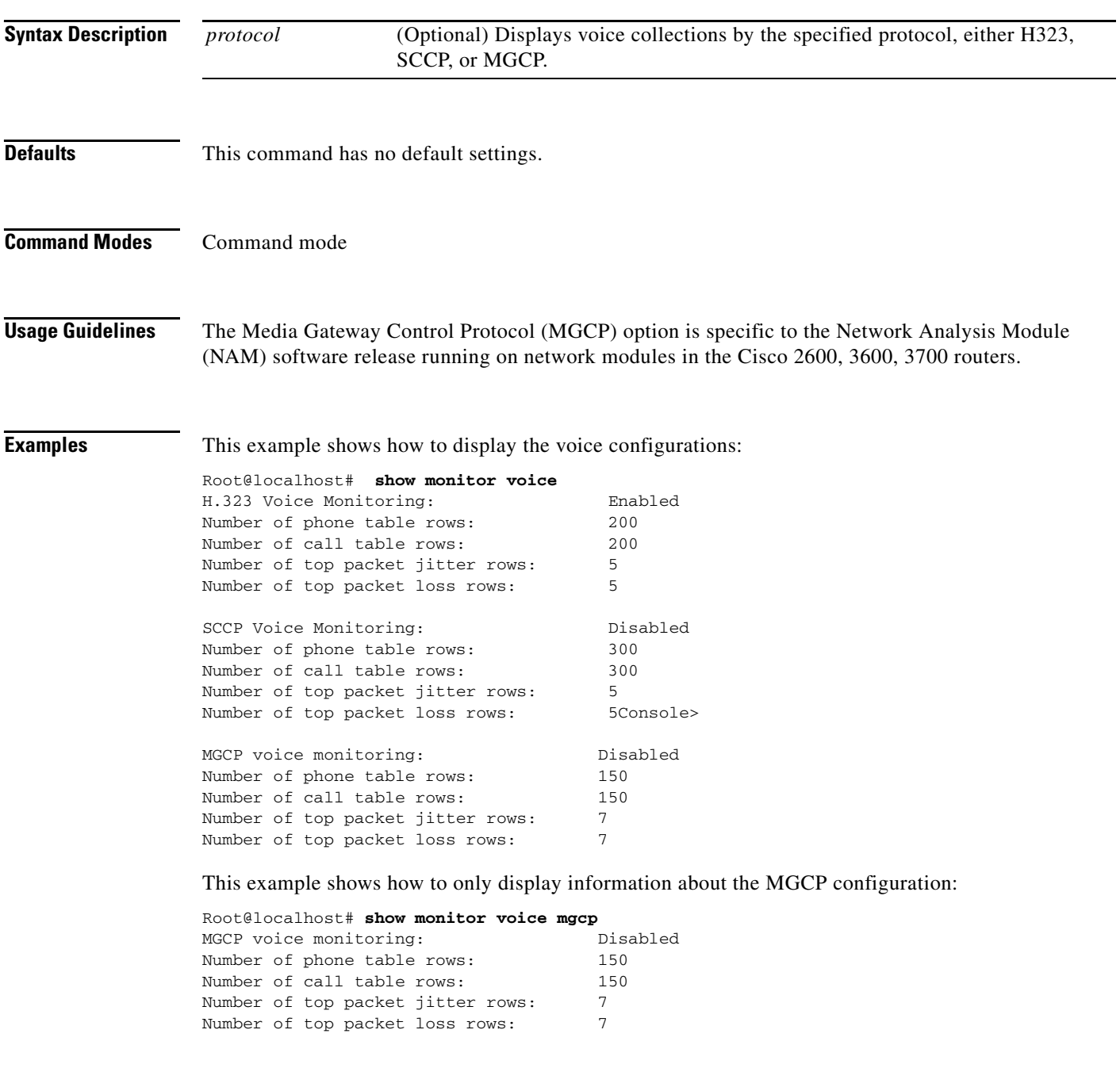

**Related Commands monitor**

**monitor voice**

### **show nam data-source**

To display all of the NAM data sources, use the **show nam data-source** command.

**show nam data-source**

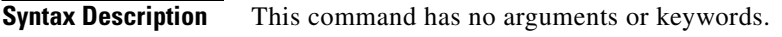

**Defaults** This command has no default settings.

**Command Modes** Command mode

**Examples** This example shows how to display the NAM data sources:

Root@localhost# **show nam data-source** dataport1 dataport2 dataport3 vlan1 vlan1002 vlan1004 vlan1005 vlan1003 vlan2 vlan10 vlan11 vlan12 netflow nde-172.20.98.129

# <span id="page-35-0"></span>**show options**

To display the ART MIB and voice monitoring options configuration, use the **show options** command.

**show options** 

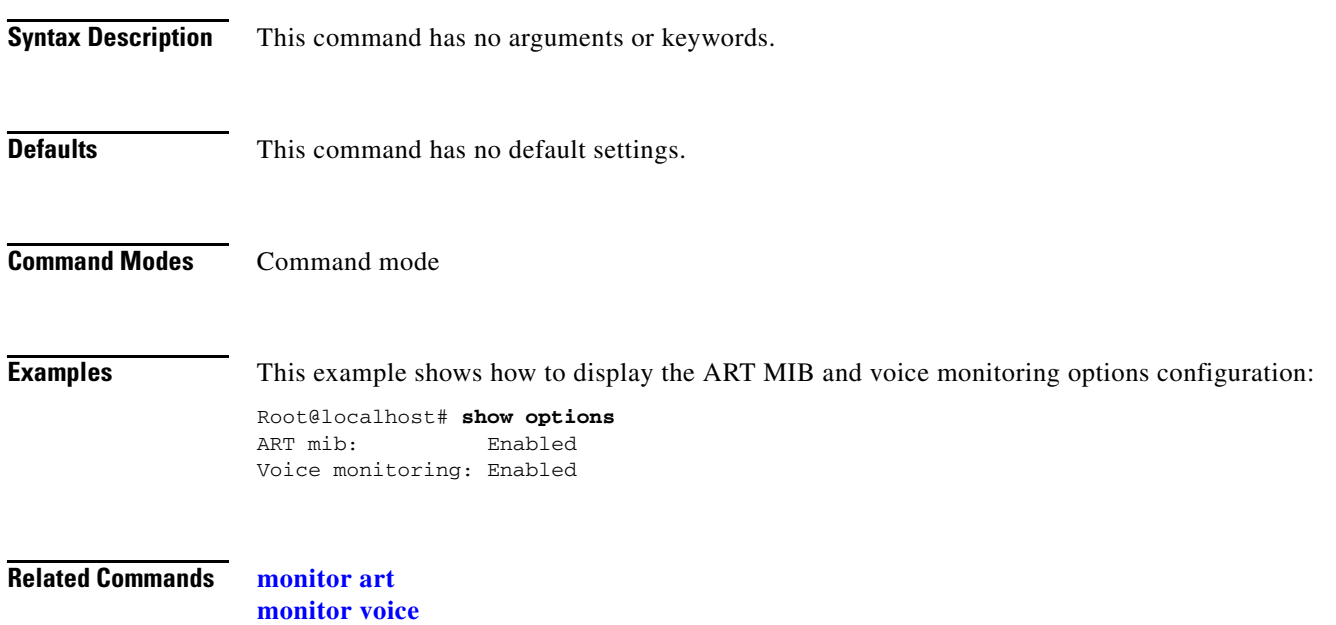

# **show patches**

To display all of the installed patches, use the **show patches** command.

**show patches** 

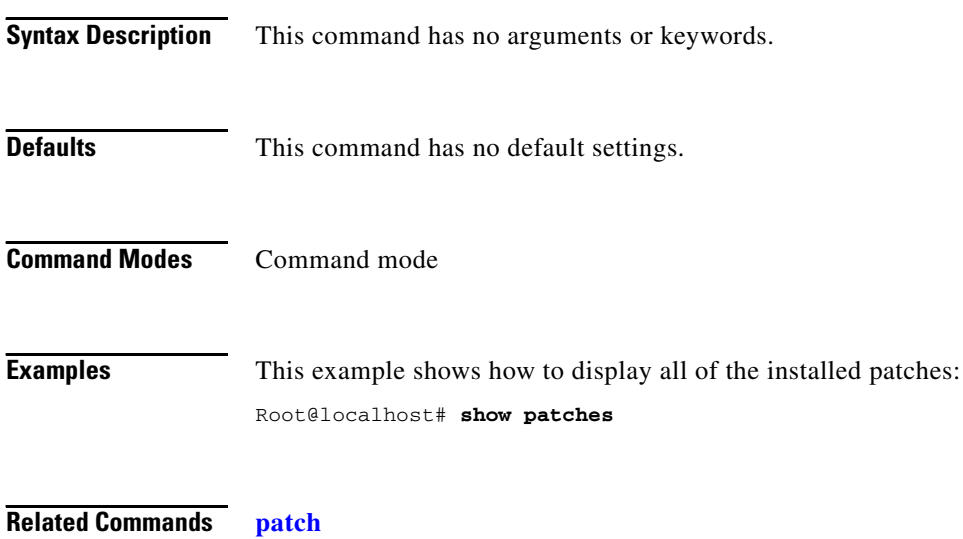

**Network Analysis Module Command Reference**

# **show preferences**

To display the NAM preferences for your screen, use the **show preferences** command.

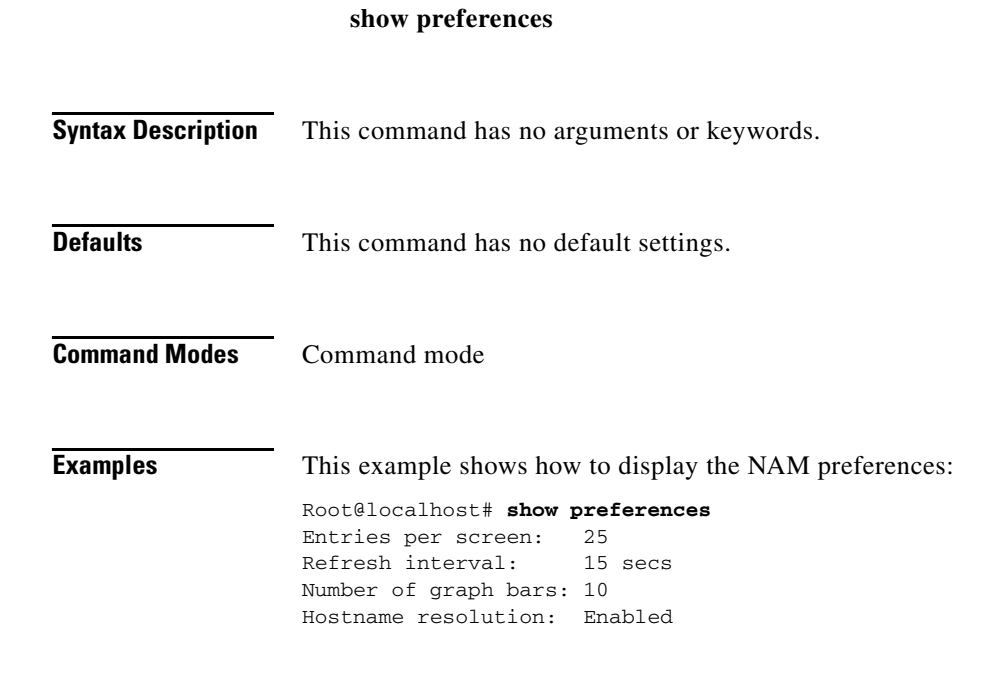

**Related Commands preferences**

# **show rmon**

To display the RMON buffers, channels, and filters, use the **show rmon** command.

**show rmon** [**buffers** | **channels** | **filters**] *channel-index*

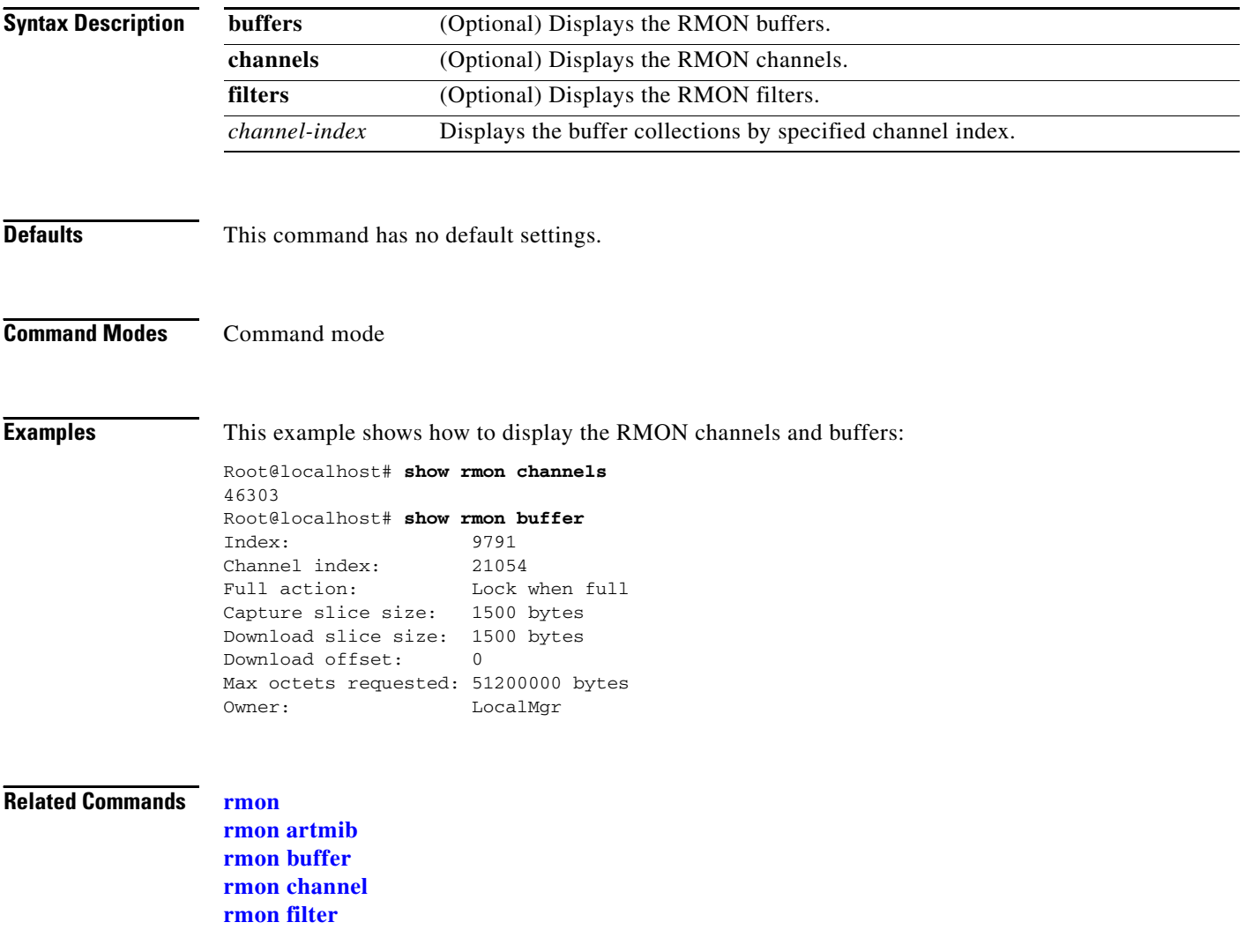

**The Contract of the Contract of the Contract of the Contract of the Contract of the Contract of the Contract of the Contract of the Contract of the Contract of the Contract of the Contract of the Contract of the Contract** 

## **show rxcounters**

To display the RX data counters, use the **show rxcounters** command.

**show rxcounters** 

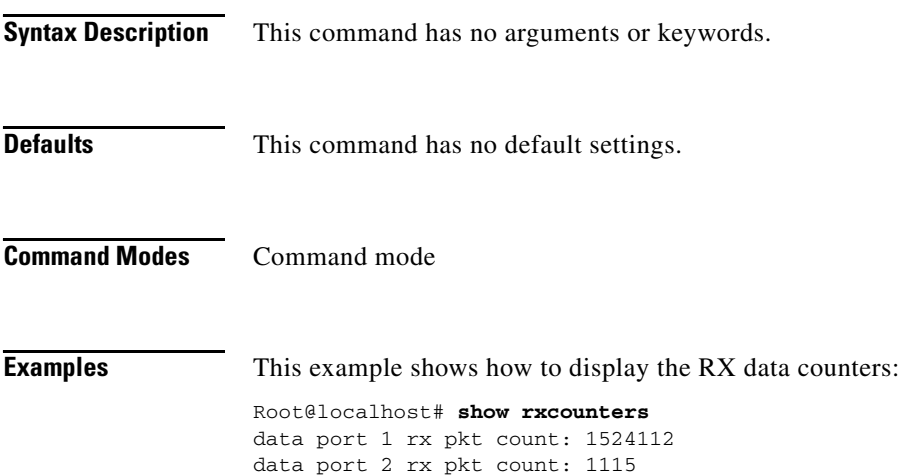

#### <span id="page-40-0"></span>**show snmp**

To display the SNMP parameters, use the **show snmp** command.

**show snmp** 

**Syntax Description** This command has no arguments or keywords.

**Defaults** This command has no default settings.

**Command Modes** Command mode

**Examples** This example shows how to display the SNMP parameters:

Root@localhost# **show snmp** SNMP Agent: mynam.cisco.com 112.10.14.73

SNMPv1: Enabled SNMPv2C: Enabled SNMPv3: Disabled

community private write community public read

trap community public 112.10.17.237 trap community public 112.10.17.244

sysDescr Network Analysis Module (WS-SVC-NAM-2), Version 3.1(0.12) Copyright (c) 1999-2003 by cisco Systems, Inc.

sysObjectID enterprises.9.5.1.3.1.1.2.291 sysContact engineer sysName mynam<br>sysLocation top floor sysLocation

**Related Commands [snmp](#page-49-0)**

# <span id="page-41-0"></span>**show syslog-settings**

To display the NAM system log settings, use the **show syslog-settings** command.

**show syslog-settings** 

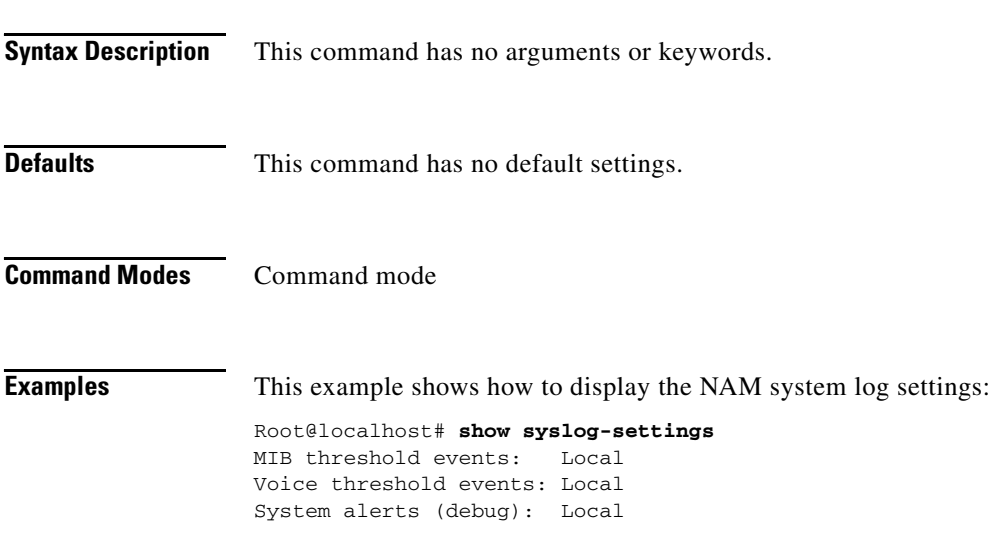

**Related Commands [syslog](#page-50-0)**

# **show system-alerts**

To display NAM failures or problems, use the **show system-alerts** command.

**show system-alerts**

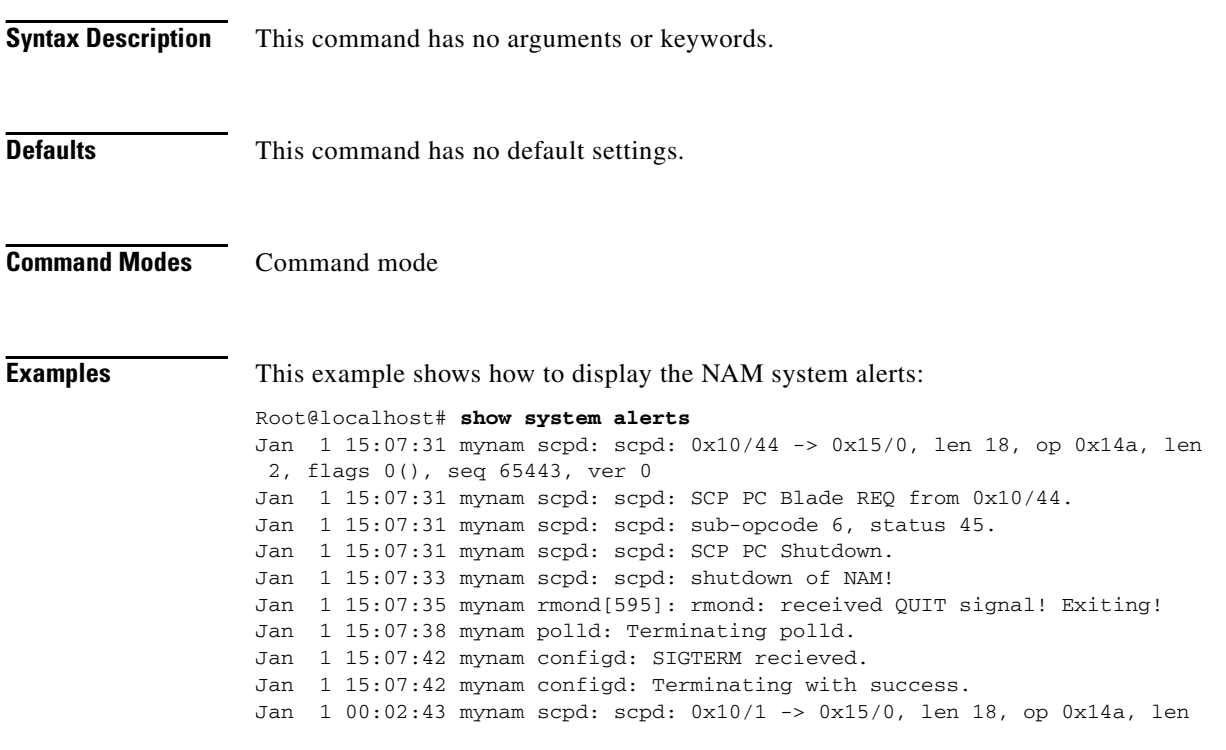

**Related Commands [syslog remote-server](#page-52-0)**

# **show tech-support**

To display technical support information, use the **show tech-support** command.

#### **show tech-support**

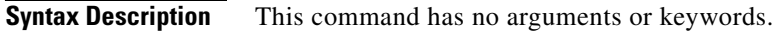

**Defaults** This command has no default settings.

**Command Modes** Command mode

**Examples** This example shows how to display the NAM technical support information:

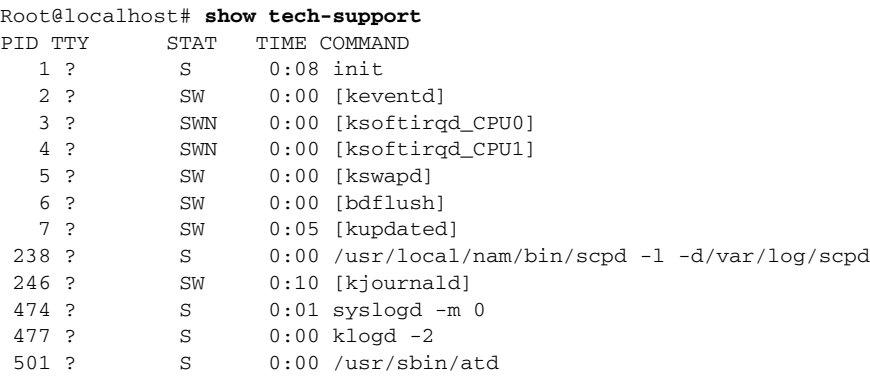

# <span id="page-44-0"></span>**show time**

To display NAM time zone or time synchronization settings, use the **show time** command.

**show time** 

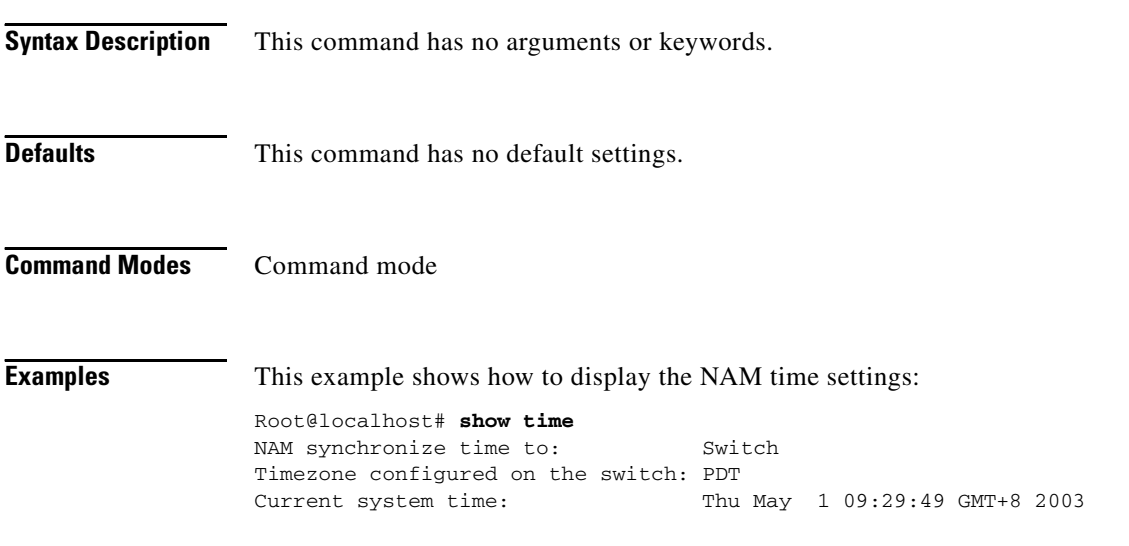

**Related Commands time**

# **show trap-dest**

To display all of the NAM trap destinations, use the **show trap-dest** command.

**show trap-dest** *trap-index*

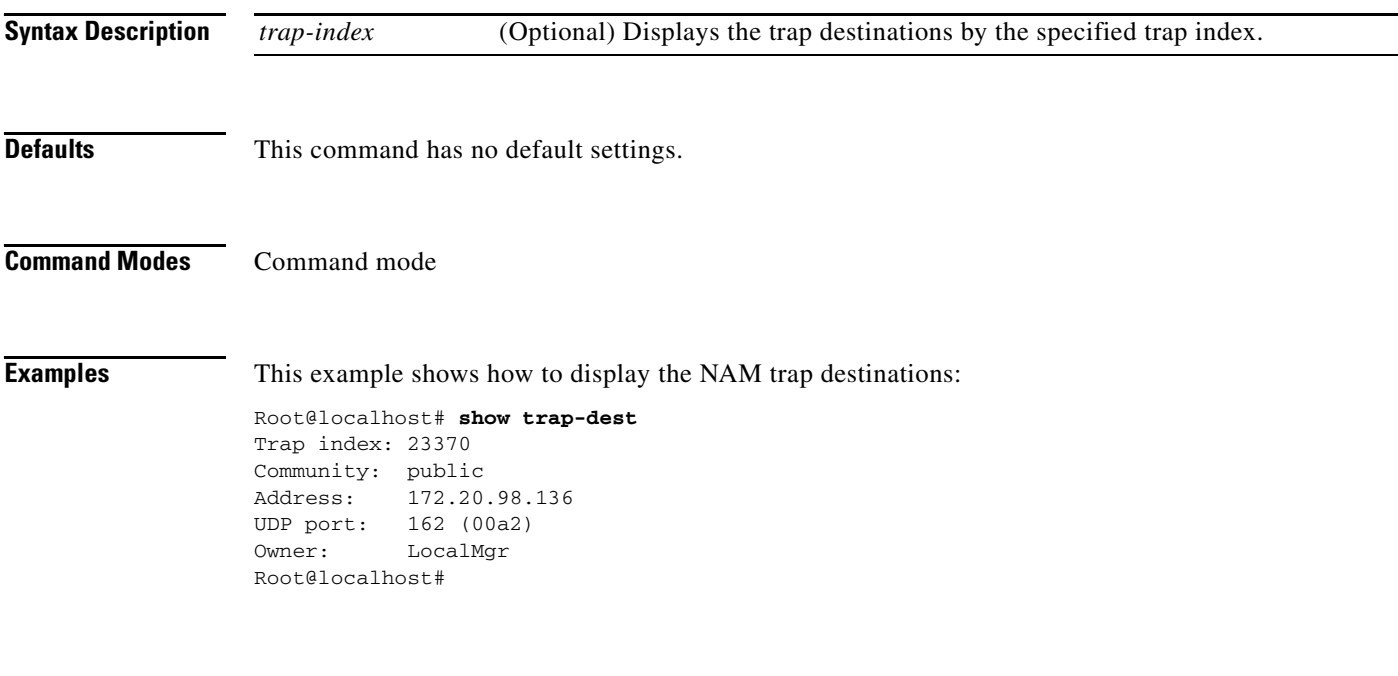

**Related Commands trap-dest**

# **show version**

To display the NAM version information, use the **show version** command.

 **show version**

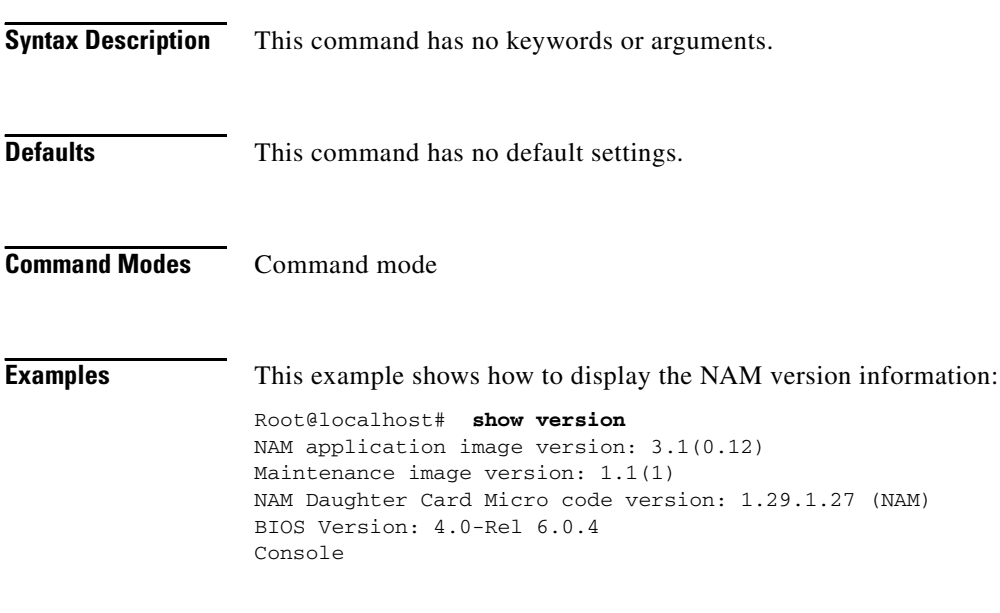

**Related Commands config**

**The Contract of the Contract of the Contract of the Contract of the Contract of the Contract of the Contract of the Contract of the Contract of the Contract of the Contract of the Contract of the Contract of the Contract** 

# **show web-users**

To display the web user information, use the **show web-users** command.

 **show web-users** *user-name*

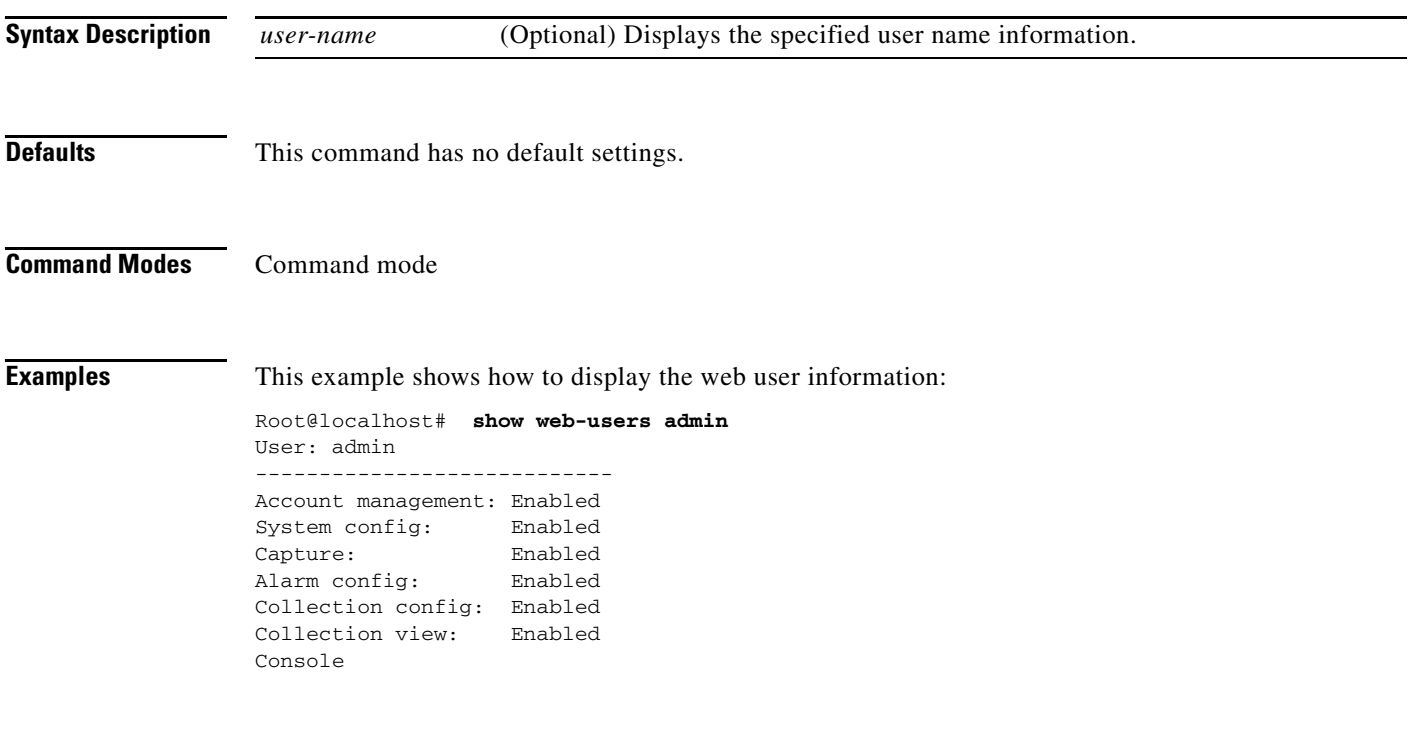

**Related Commands web-user**

**Network Analysis Module Command Reference**

**The Co** 

# **shutdown**

To shut down the NAM, use the **shutdown** command.

**shutdown**

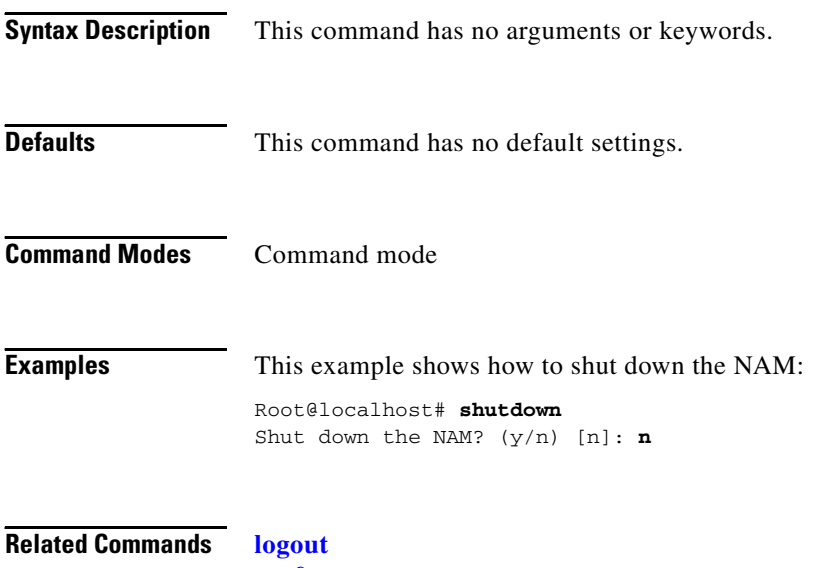

**preferences exit**

**The Second** 

#### <span id="page-49-0"></span>**snmp**

To configure SNMP devices for the NAM, use the **snmp** command.

**snmp community** *community-string ro* | *rw* **contact** *contact-string* **delete** *community-string*  **location** *location-string* **name** *name-string*

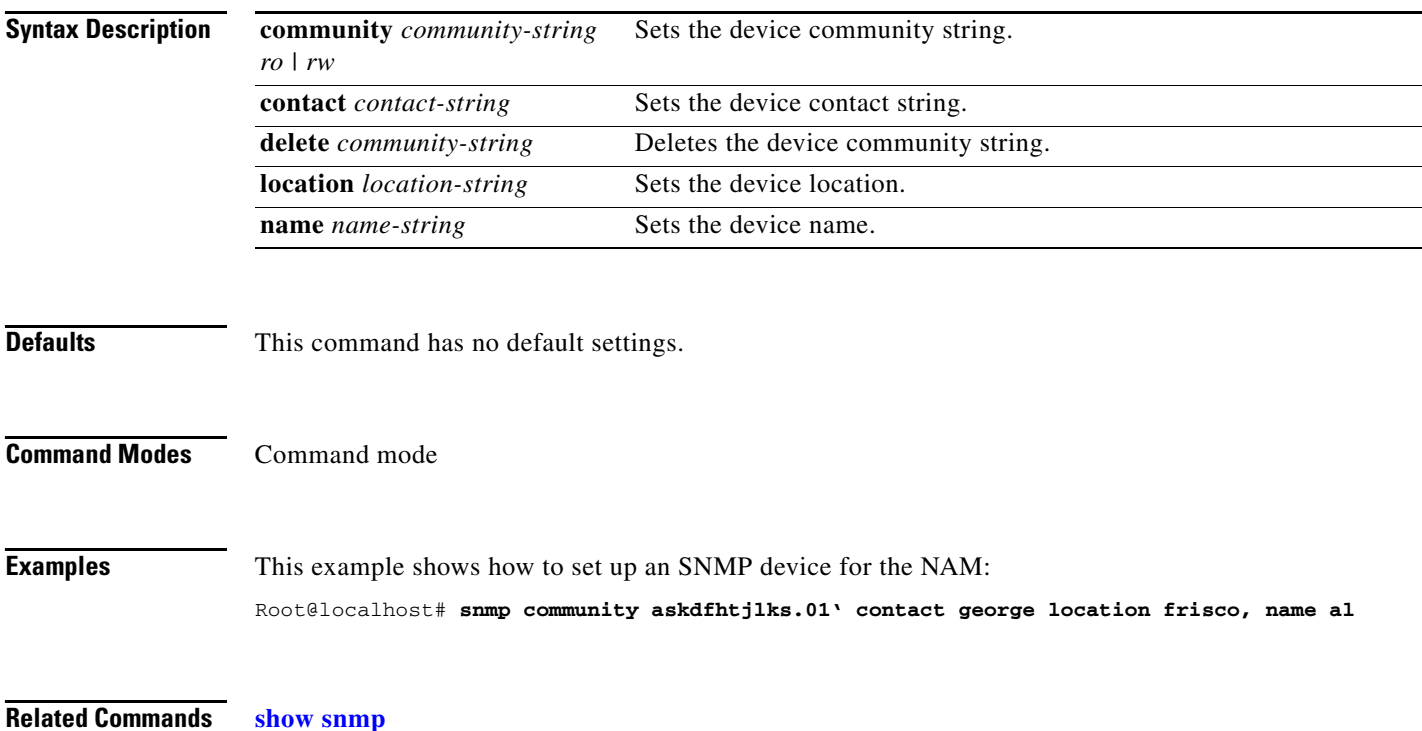

# <span id="page-50-0"></span>**syslog**

To enter the system log subcommand mode, and then configure system logging for the NAM, use the **syslog** command.

**syslog**

- **Syntax Description** This command has no arguments or keywords.
- **Defaults** This command has no default settings.
- **Command Modes** Command mode

**Usage Guidelines** When you enter the system log submode, the following commands are available:

- **cancel**—Discards changes and exits from the subcommand mode; see the "cancel" command section.
- **exit—Saves changes and exits from the subcommand mode; see the "exit" command section.**
- **• mib**—(Optional) Configures the system log for NAM MIB threshold events, see the "[syslog mib](#page-51-0)" command section.
- **• remote-server**—(Optional) Configures the system log for remote logging, see the "[syslog](#page-52-0)  [remote-server"](#page-52-0) command section.
- **system—(Optional) Configures the system log for NAM system alerts, see the "[syslog system](#page-53-0)"** command section.
- **• voice**—(Optional) Configures syslog for voice threshold events see the "[syslog voice"](#page-54-0) command section.

**Examples** This example shows how to configure system logging for the NAM: Root@localhost# **syslog** root@namlab-kom7.cisco.com(sub-syslog)#

**Related Commands [show syslog-settings](#page-41-0)**

# <span id="page-51-0"></span>**syslog mib**

To capture NAM MIB alarms and send them to the system log, use the **syslog mib** command from the syslog subcommand mode.

**syslog mib** [**local enable** | **disable**] [**remote enable** | **disable**]

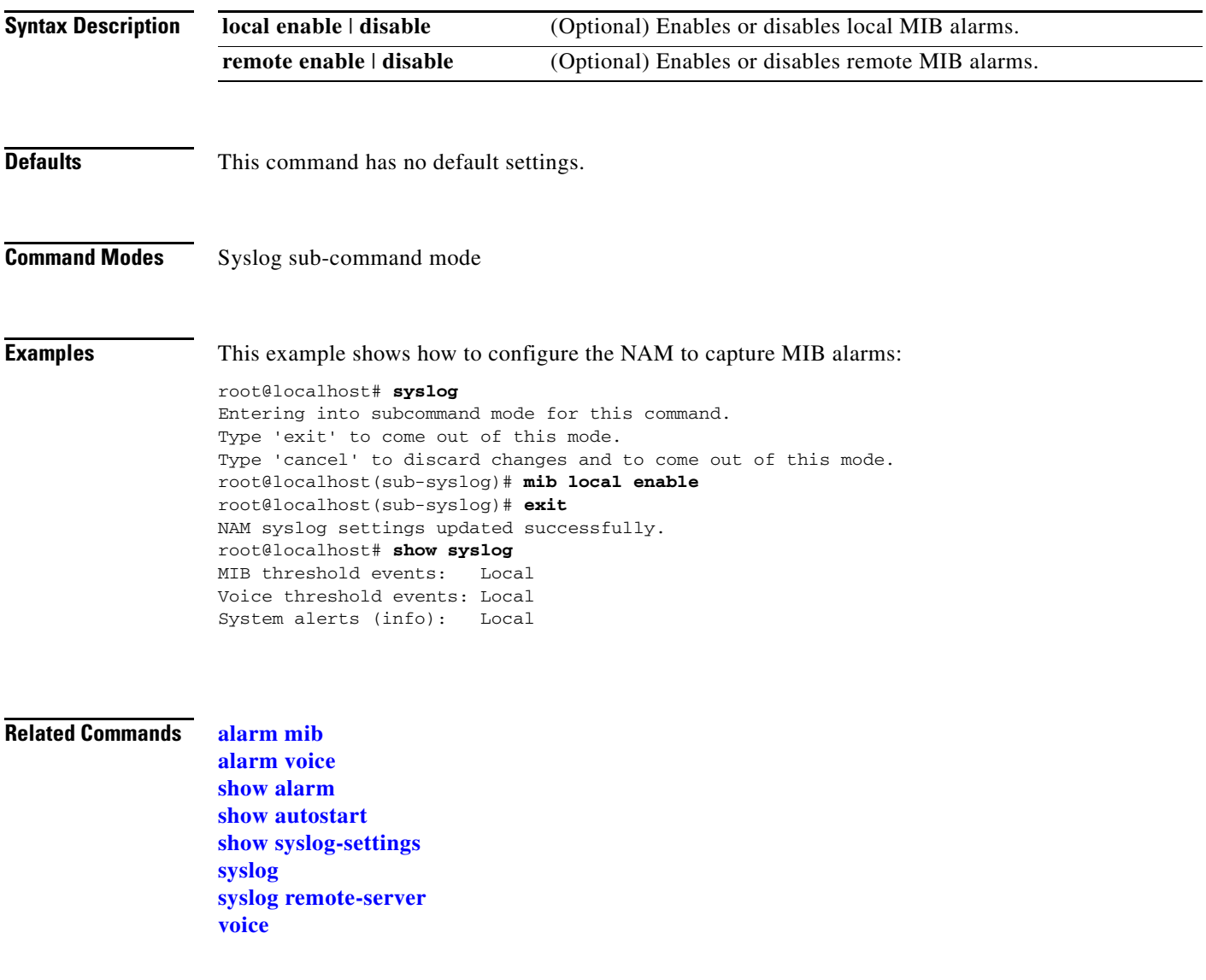

### <span id="page-52-0"></span>**syslog remote-server**

To capture NAM remote server alarms, use the **syslog remote-server** command from the syslog subcommand mode.

**syslog remote-server** *disable* | [**server1** [s**erver2**] [**server3**] [**server4**] [**server5**]

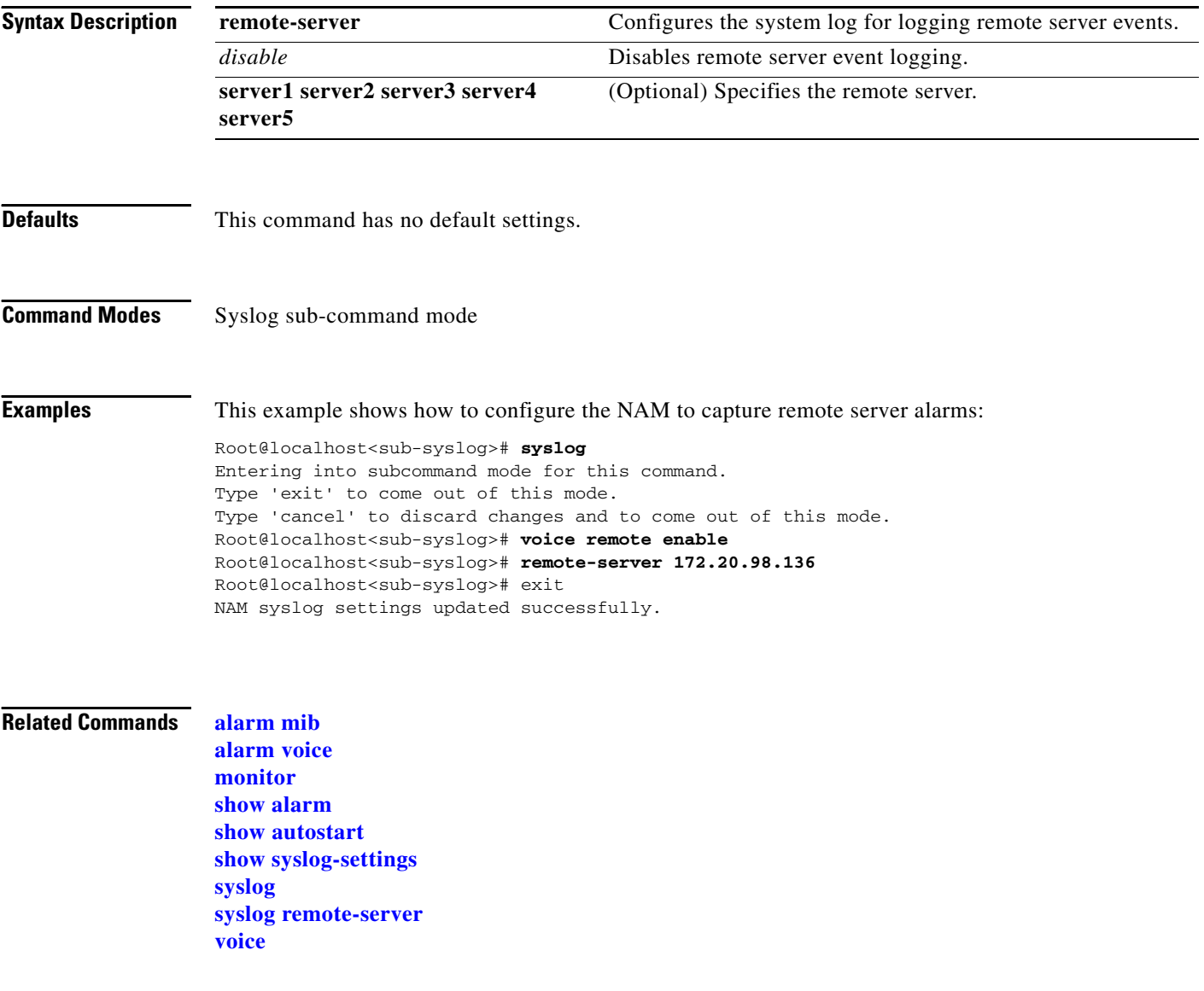

## <span id="page-53-0"></span>**syslog system**

To capture NAM system alarms, use the **syslog system** command from the syslog subcommand mode.

**syslog system debug enable** | **disable local enable** | **disable remote enable** | **disable**

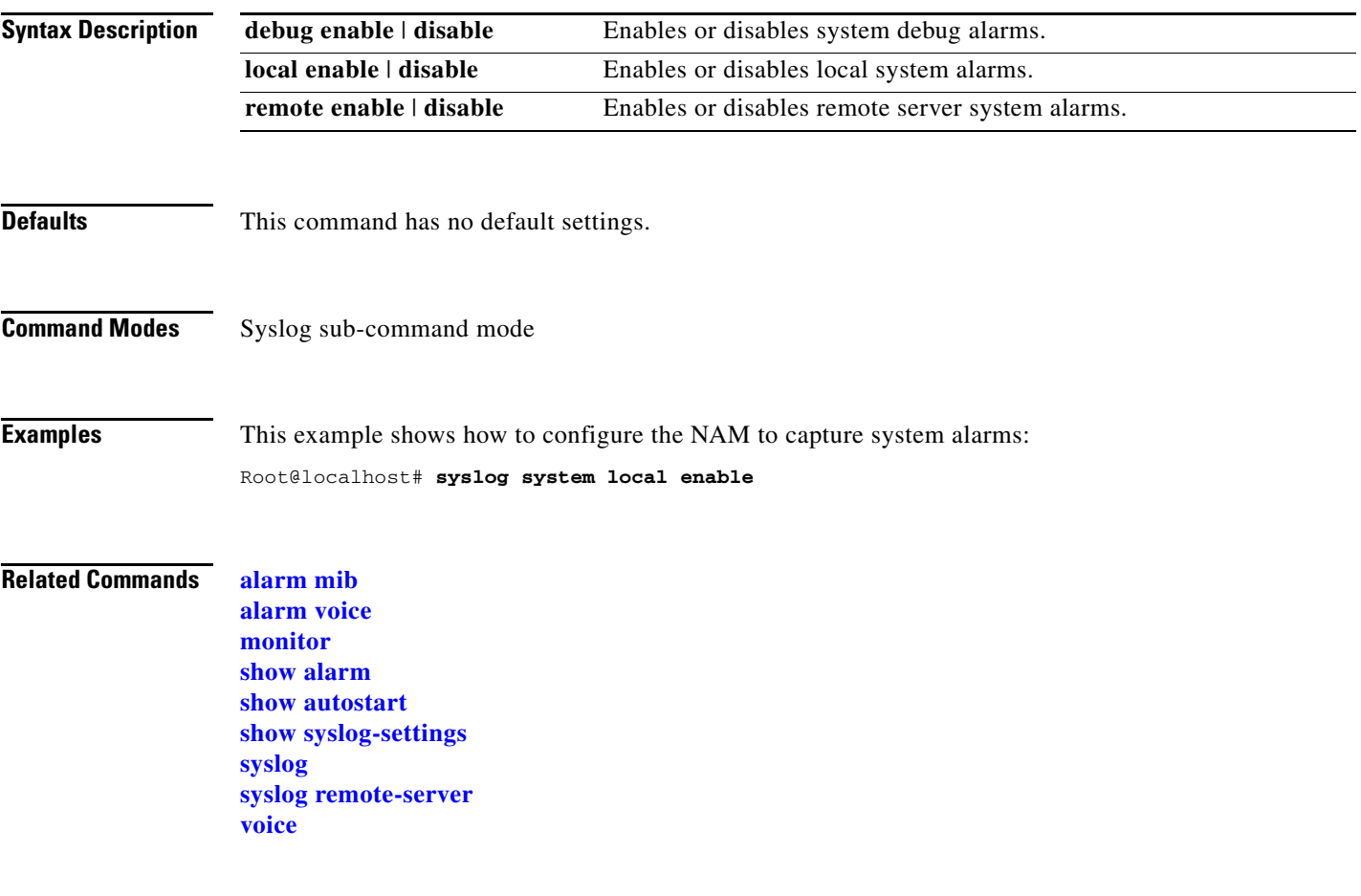

# <span id="page-54-0"></span>**syslog voice**

To configure system logging for voice threshold events from the syslog subcommand mode, use the **syslog voice** command.

**syslog voice local enable** | **disable remote enable** | **disable**

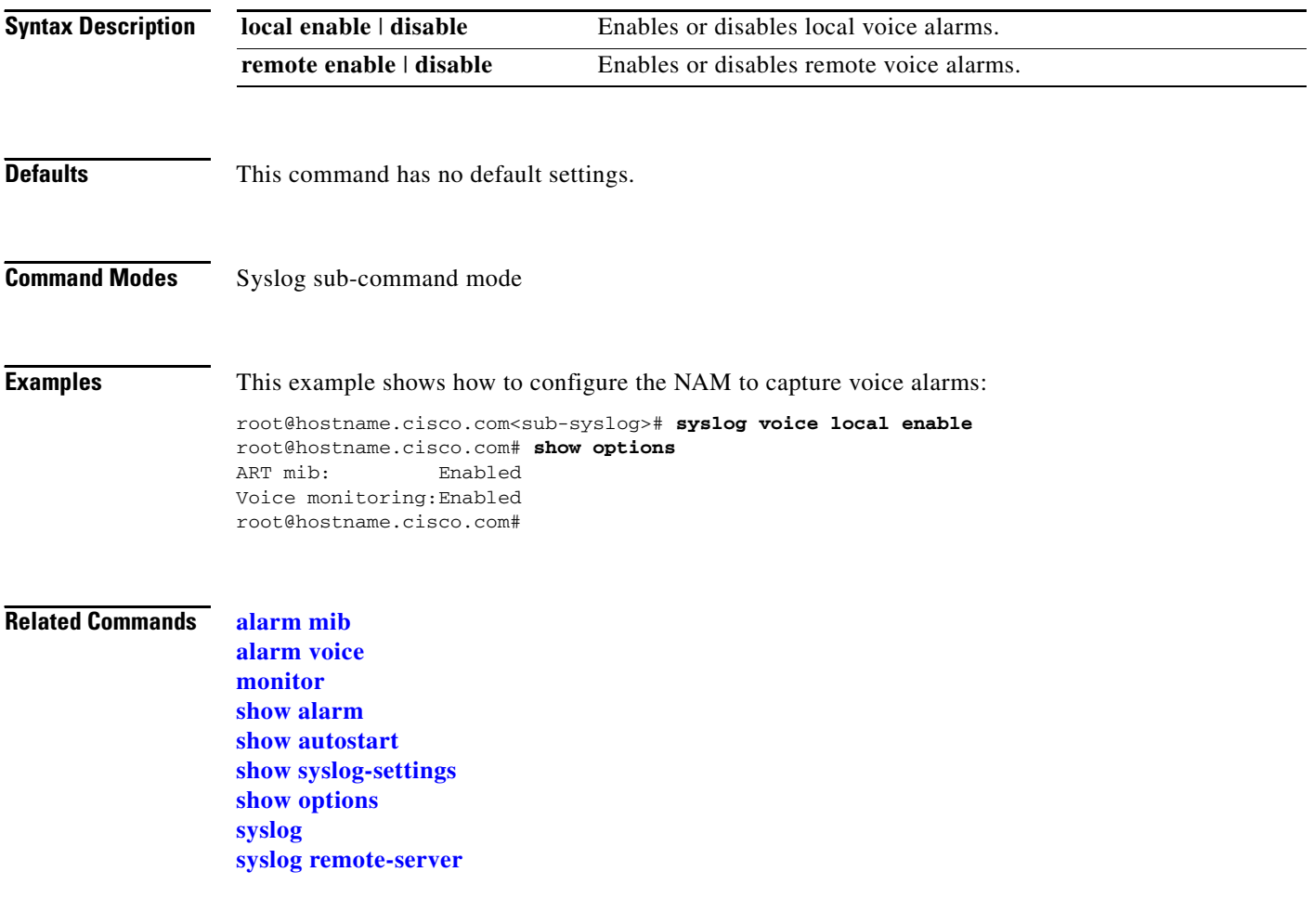